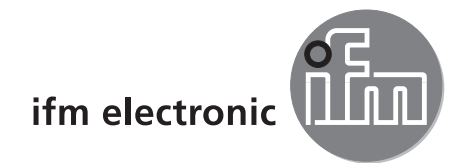

Programming Manual Mobile 3D Smart Sensor

**UK**

# efectoraso

**O3M151**

**Line Guidance**

 $C<sub>6</sub>$ 

11/2015 706405/00 11/2015 706405/00

## **Contents**

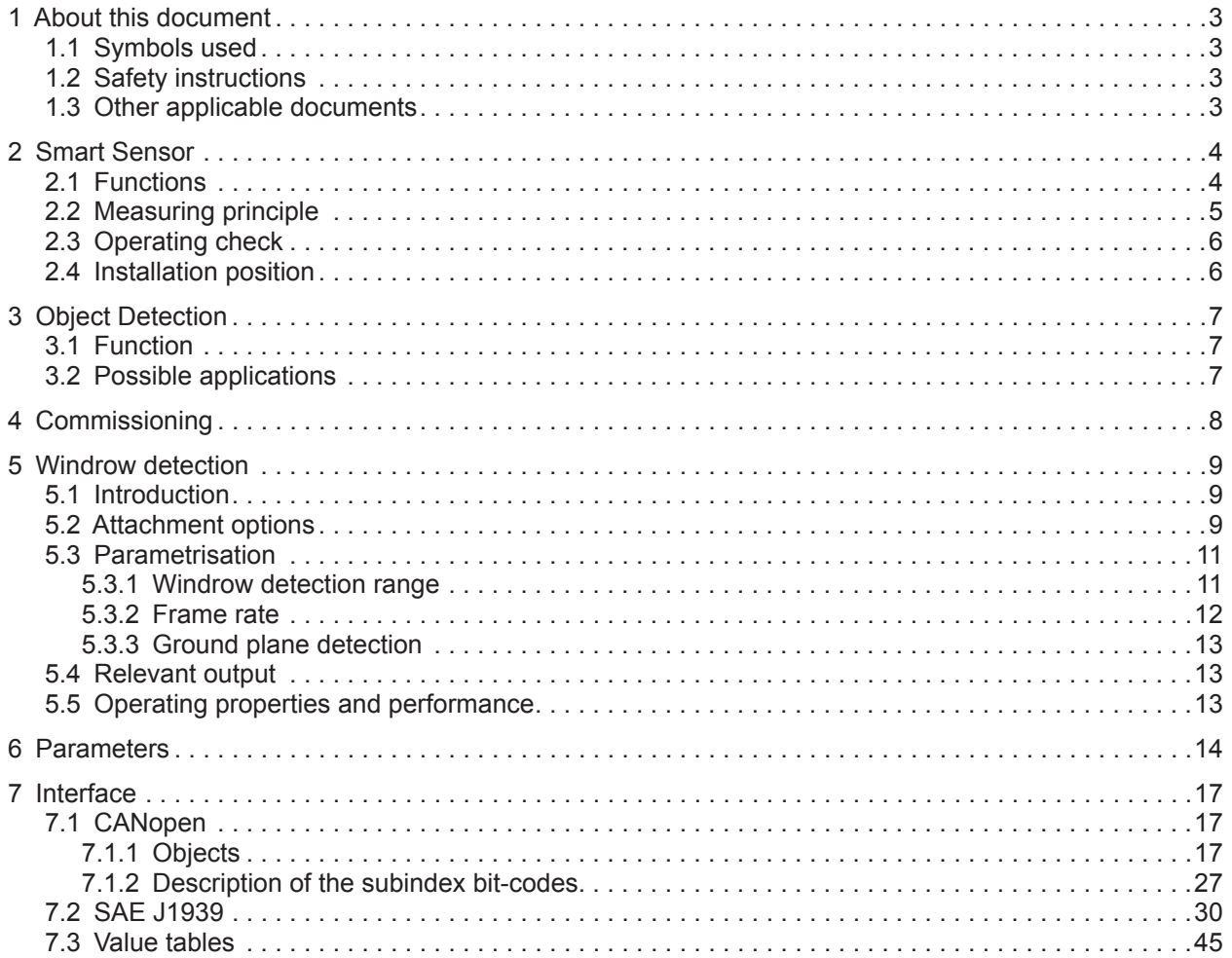

This document is the original manual.

#### **Licences and Registered Trademarks**

Microsoft®, Windows®, Windows XP®, Windows Vista® and Windows 7® are registered trademarks of the Microsoft Corporation. All trademarks and company names are subject to the copyright of the respective companies.

## <span id="page-2-0"></span>**1 About this document**

This document explains the 3D O3M151 Smart Sensor's function Line Guidance.

For a detailed description of the device, read the Operating Instructions of the O3M151 sensor and the Programming Manual of the ifm Vision Assistant (→ ["1.3 Other applicable documents"](#page-2-1)).

### **1.1 Symbols used**

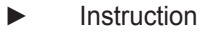

> Reaction, result

Cross-reference Important note

Failure to observe can result in malfunctions or faults.

Information

<u>!</u>

Additional note

## **1.2 Safety instructions**

Read this document and the Operating Instructions before putting the device into operation. Make sure that the device is suitable for the applications concerned without restriction.

Failure to observe the Operating Instructions or the technical information can result in injuries and/or damage.

### <span id="page-2-1"></span>**1.3 Other applicable documents**

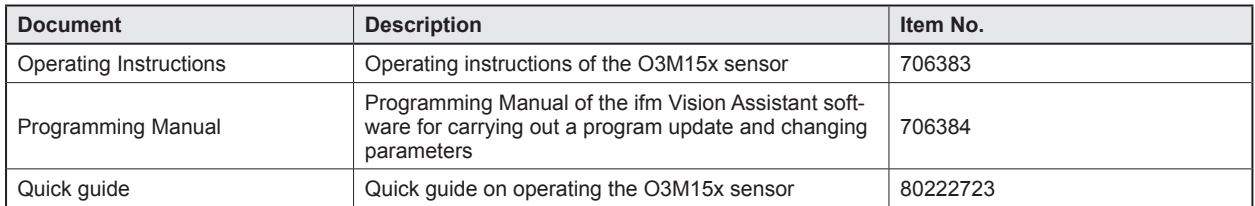

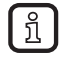

The software and documents are available on the ifm homepage in the download area  $(\rightarrow$  www.ifm.com  $\rightarrow$  Service  $\rightarrow$  Download).

## <span id="page-3-0"></span>**2 Smart Sensor**

### **2.1 Functions**

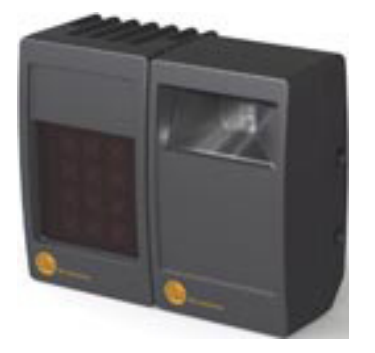

The O3M151 Smart Sensor is an optical system which measures the distance between the sensor and the next surface. An additional illumination unit illuminates the scene and the sensor processes the light reflected by the surface.

The Smart Sensor is optimised and matched to requirements and needs of mobile machines. It is intended for outdoor use and for difficult ambient light situations.

The principle is based on PMD technology for outputting 3D image data. In addition to new options for vehicle automation (AGV, automated guided vehicle), it also provides new assistance functions for automation tasks.

Communication is possible via Ethernet or CAN. System parametrisation and monitoring of the 3D data are carried out via the ifm Vision Assistant ( $\rightarrow$  ifm Vision Assistant Programming Manual).

The pre-processed functional data are output via the CAN bus, either via CANopen or SAE J 1939 (→ Chapter ["7 Interface" on Page 17](#page-16-1)).

The Basic Function with functions such as measurement of minimum, maximum and average distance is available for simple distance tasks.

The Object Detection function enables automatic object detection of up to 20 objects. This function can, for example, be used as a collision warning tool.

The Line Guidance function enables detection of up to 5 three-dimensional line structures on the ground. This function can, for example, be used for windrow detection.

## <span id="page-4-0"></span>**2.2 Measuring principle**

The device measures according to the light runtime method based on a phase measurement with modulated light.

Based on this principle, the following points must be taken into account during the measurements:

- Clean sensor window
	- Cleanliness is a basis for the reliable operation of optical sensors. Dirt or liquids reduce the light transmission and cause light scatter. This effect can affect the resolution and the measuring range of the sensor system.
	- Water droplets on the sensor glass can lead to inaccurate detection of the scene. The objects appear larger than in reality.
- ► Avoid installation in system areas which may become heavily soiled.
- ► Keep sensor window clean.
- Illumination/Range
	- The measurement of objects is carried out based on the active illumination by the additional illumination unit. The emitted infrared light makes the sensor virtually independent of the ambient lighting conditions. In case of bright sunlight, restrictions in the system range can occur due to increased signal noise.
	- The measurement range is dependent on the reflectivity of the object to be detected.
	- Due to the optical measuring principle, the system performance can be considerably increased by reflective materials (factor 3).
- Clear near detection field
	- Objects in the near field (1 m distance) can falsify the measured values of the sensor.
	- The wall on which the sensor is mounted should not be within the sensor area.
- ► Keep the illuminated area of the illumination unit in the immediate vicinity (up to 50 cm) of attached parts clear.

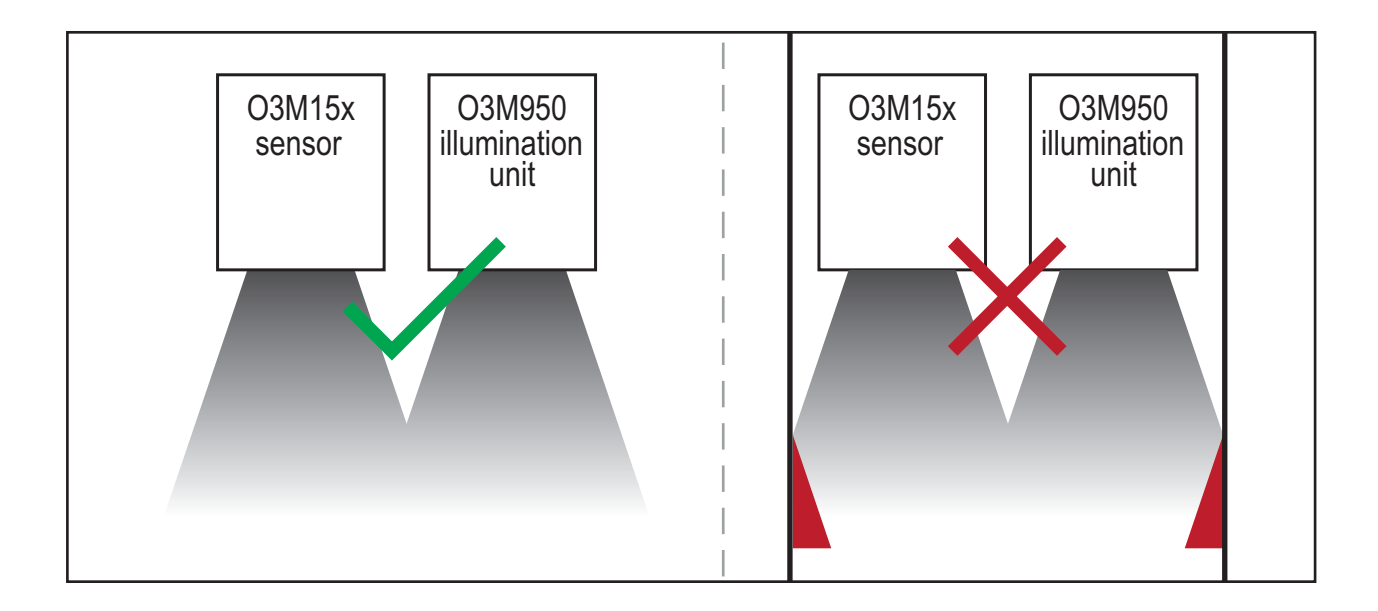

## <span id="page-5-0"></span>**2.3 Operating check**

With an optical system, detection faults can occur in case of poor visibility (e.g. in heavy fog, heavy dust, very heavy snowfall). The O3M151 Smart Sensor is equipped with sensory fault detection and generates a message when faults occur.

- The "Blockage Detection" function actively detects relevant soiling, condensation on or icing-up of the sensor.
- The "Diffuse Scene" function actively detects diffuse faults, such as heavy fog or heavy dust in the sensor area.

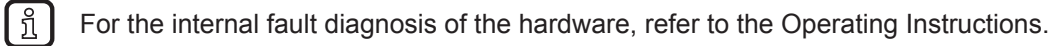

● Application-specific solutions can simply and especially conveniently be created with a controller (e.g. CR040X) or display (e.g CR108X) based on the functional output. There are special CODESYS libraries for receiving and interpreting the CAN signals of the O3M151 Smart Sensor. In addition, various application examples on a CODESYS basis are also available  $(\rightarrow$  www.ifm.com  $\rightarrow$  Service  $\rightarrow$  Download).

## **2.4 Installation position**

Depending on the application, the following aids are available for positioning the O3M151 Smart Sensor:

- Calculation tool for calculating the detection range
- ifm Vision Assistant operating software
- Technical data with performance and values of detection range  $(\rightarrow$  Data sheet)

**UK**

## <span id="page-6-0"></span>**3 Object Detection**

## **3.1 Function**

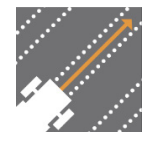

Line Guidance

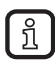

Do not attach the sensor at a height of less than 50 cm.

#### **Line guidance**

The Line Guidance application detects and tracks up to 5 independent 3D line structures on the ground, e.g. a windrow. A broad range of information is available for each object:

- y-offset and orientation of the line which fits best with the center of the detected line-type object
- Qualitative evaluation of this information
- Maximum visible x-position value on the ground
- Properties of the detected structure, such as cross-section area, width, height, line offset and lateral offsets (maximum height, center of gravity) with respect to the geometric object center:

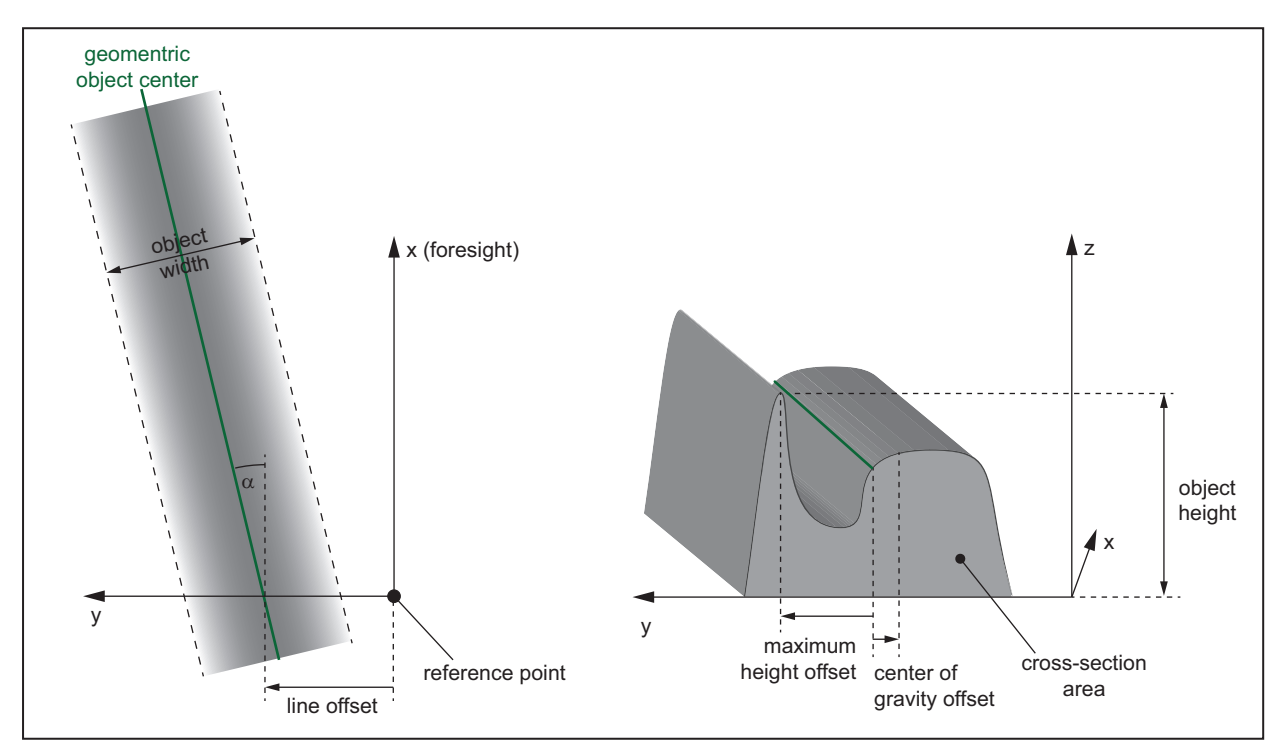

### **3.2 Possible applications**

- Windrow detection (sensor attached to a vehicle)
- Tracking of material to be conveyed (static attachment of the sensor)

7

## <span id="page-7-0"></span>**4 Commissioning**

The O3M151 Smart Sensor can be operated with various functions.

For information on flashing the firmware, refer to the ifm Vision Assistant Programming Manual.

- ► Make sure that the correct firmware is loaded on the sensor.
- ► Carry out commissioning with the menu-guided ifm Vision Assistant Programming Manual.

For additional instructions on the sensor update with the ifm Vision Assistant, refer to the ifm Vision Assistant Programming Manual.

## <span id="page-8-0"></span>**5 Windrow detection**

Based on the functional output, application-specific solutions can be created simply and especially conveniently with a controller (e.g. CR040X) or display (e.g. CR108X).

There are special CODESYS libraries available for receiving and interpreting the CAN signals of the O3M151 Smart Sensor.

In addition, various application examples on a CODESYS basis are available.

The CODESYS libraries and the application examples can be downloaded from www.ifm.com  $\rightarrow$  Service  $\rightarrow$  Download  $\rightarrow$  Industrial imaging (O3M15X - libraries).

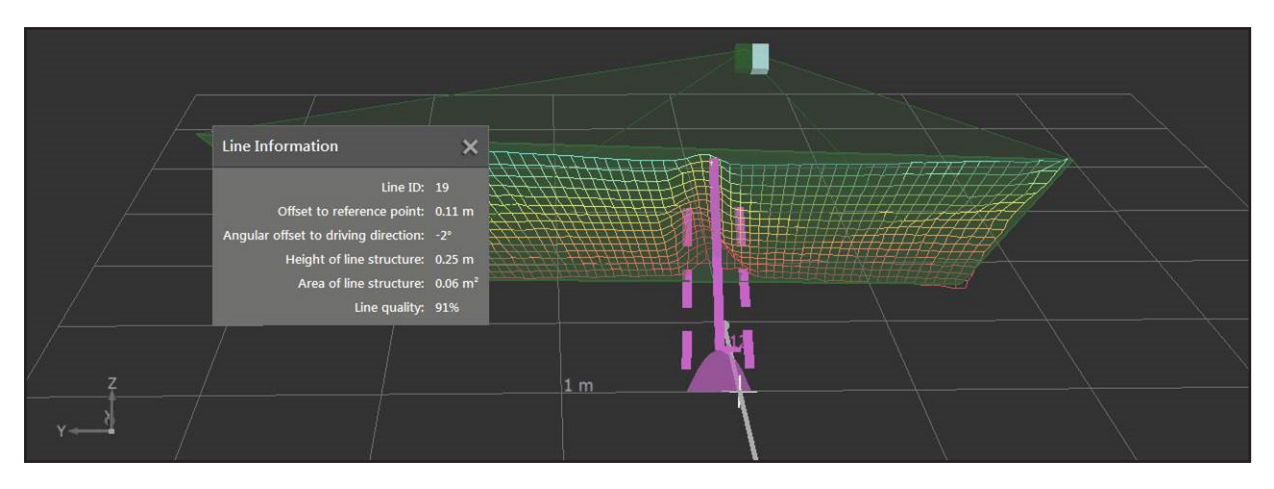

## **5.1 Introduction**

The windrow detection function enables the detection of windrows on the ground of a driving path.

### **5.2 Attachment options**

► Mount the O3M151 Smart Sensor horizontally to the vehicle, at a height Z between 1.50 m and 4.50 m.

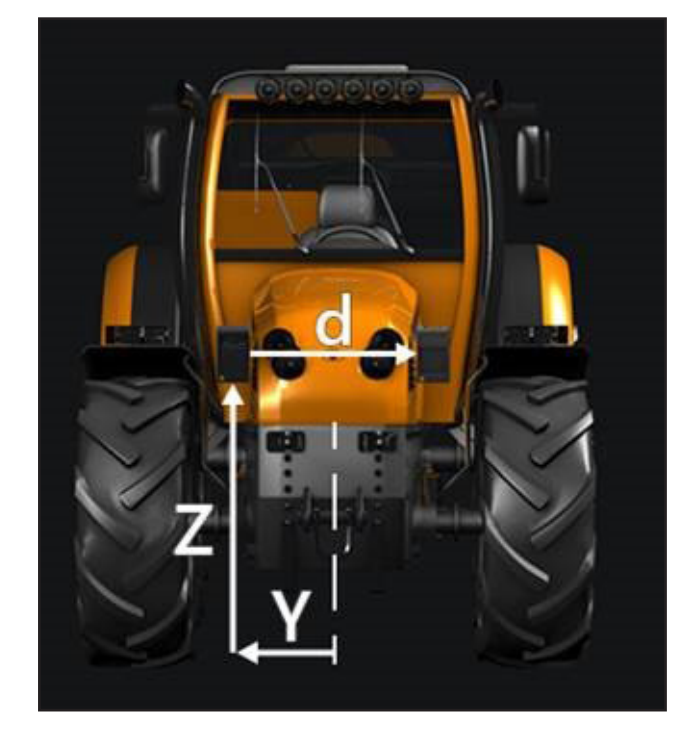

► Mount the camera and the illumination device spatially separated from each other in order to achieve better robustness with respect to dust.

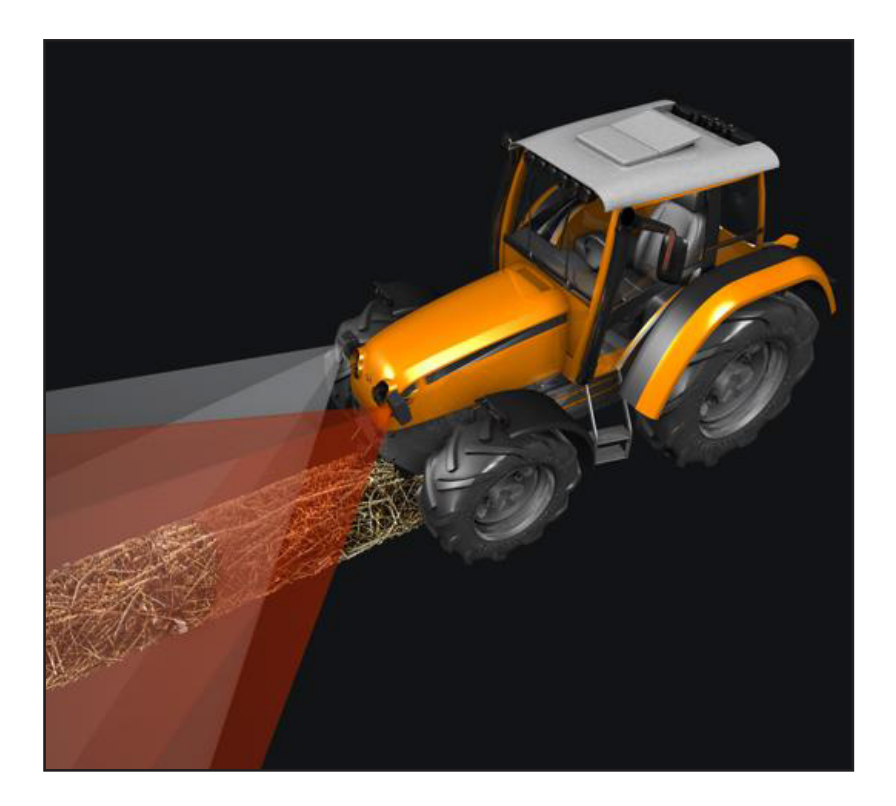

- ► Mount the O3M151 Smart Sensor tilted downwards on the vehicle. A pitch angle between 40 and 60 degrees is recommended.
- ► Set the mounting position values for the camera and for the illumination device in the ifm Vision Assistant.

#### <span id="page-10-0"></span>**5.3 Parametrisation**

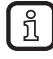

If the load on the CAN bus is too high, it can be reduced with the CANoutputcycleModulo setting  $(\rightarrow$  Operating Instructions).

### **5.3.1 Windrow detection range**

The detection range can be limited by setting the following parameters:

#### **Minimum windrow detection height**

- ► Set the minimum windrow detection height to enable a clear separation between the ground and the windrows.
- > By default, the value is set to 0.3 m. The allowed working range is between 0.2 m and 2.0 m.

#### **Minimum and maximum windrow width**

- ► Set the minimum and maximum windrow width in order to limit the detection of the object with respect to its lateral expansion.
- > By default, the minimum windrow width (LineGuidanceCust\_minWidth) is set to 0.25 m and the maximum windrow width (LineGuidanceCust maxWidth) is set to 3.00 m.

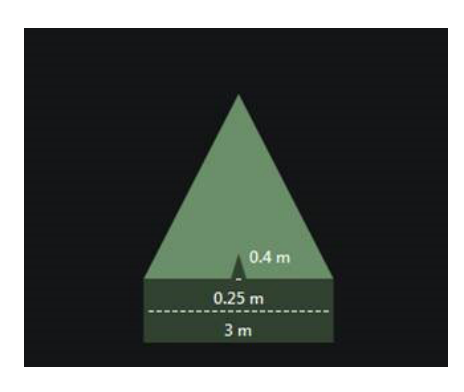

► Make sure that the condition minimum value < maximum value is met.

#### **Maximum windrow angle**

- ► Set the maximum angle between the detected windrow and the driving direction.
- > By default, the maximum angle is set to 20°.

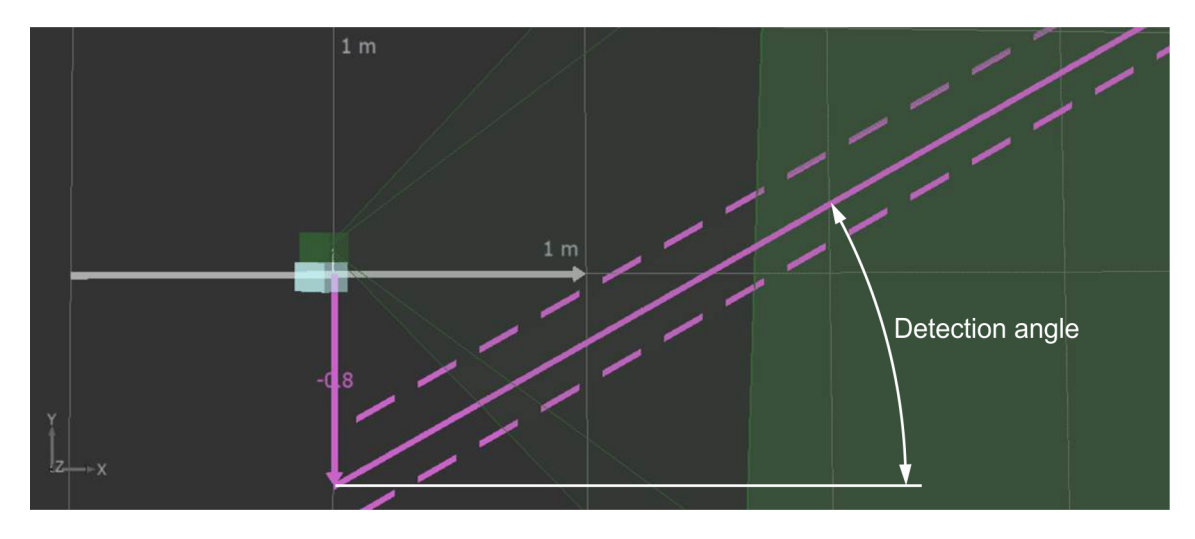

#### <span id="page-11-0"></span>**Search area limitation**

- $\blacktriangleright$  Set the search area limits:
- In the x-direction the search area is limited by the xStart minimum value (LineGuidanceCust xMin) and the xEnd maximum value (LineGuidanceCust\_xMax).
- In the y-direction the search area is limited by the yStart minimum value (LineGuidanceCust yMin) on the right side and the yEnd maximum value (LineGuidanceCust\_yMax) on the left side.
- > Only detected windrows which intersect this search area are returned as results.
- > Default values and ranges:

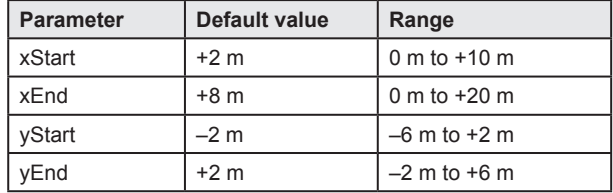

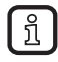

To keep data traffic via CAN low, it is recommended to limit the number of transmitted 3D object lines to 3.

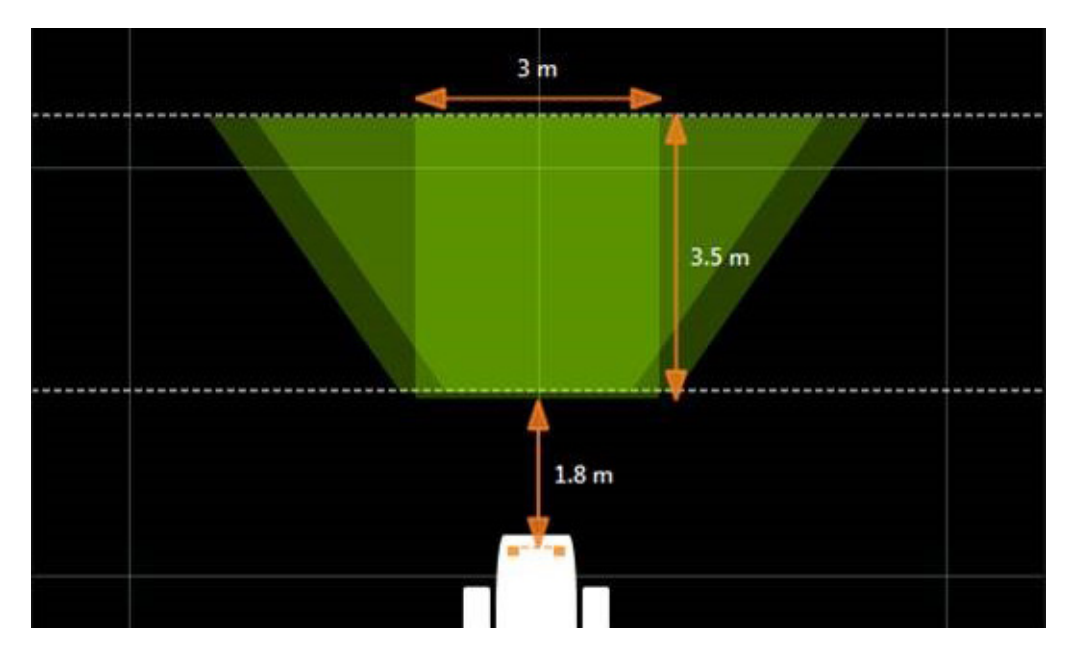

► Make sure that the conditions xStart ≤ xEnd and yStart ≤ yEnd are met.

## **5.3.2 Frame rate**

 $\blacktriangleright$  Set the frame rate to 33 Hz.

### <span id="page-12-0"></span>**5.3.3 Ground plane detection**

- ► In case of high ego-motion of the vehicle, deactivate the ground plane detection (LineGuidanceCust skipStreetPlaneEsitmation = 1).
- > Possible causes of a high ego-motion of the vehicle:
	- Strongly corrugated ground in driving direction, causing a major pitch angle change
	- Steep terrain (e.g. vineyard).

In all other cases, it is recommended to activate the ground plane detection (LineGuidanceCust skip-StreetPlaneEsitmation = 0).

### **5.4 Relevant output**

The CAN messages with the result values of the detected windrows (e.g. position and orientation) can be received and interpreted on the controller.

The windrows are filtered according to their detection age. The first (oldest) windrow is represented by the 3D line structure which is detected gaplessly for the longest period of time. If the detection of this windrow is halted and resumed later, the windrow will be regarded as the youngest one and it will be enqueued at the end of the object buffer.

With knowledge of the vehicle velocity and the cross-section area of the detected windrow, the volumetric flow can be calculated. In case of windrow collection with a baling press, the knowledge of the volumentric flow can be used to regulate the vehicle velocity to collect a constant volume at a time.

### **5.5 Operating properties and performance**

- The following properties influence the detection performance:
	- Distance, height, orientation, lateral width and reflectivity of the windrow
	- Width and orientation of the detected 3D line structure
	- Mounting height of the O3M151 Smart Sensor
	- Vehicle velocity
- The minimum detectable windrow height is dependent on the system parametrisation. Under the worst conditions, it amounts to 20 cm.
- The optimum speed depends on the applied frame rate and the change of object orientation and object offset. The detection performance decreases with increasing vehicle velocity. The optimum performance is obtained with velocities of up to 30 km/h.

## <span id="page-13-0"></span>**6 Parameters**

The parameters can be changed and adjusted in function of the use of the sensor.

[i

For details on the settings and parameters of the device refer to the ifm Vision Assistant Programming Manual.

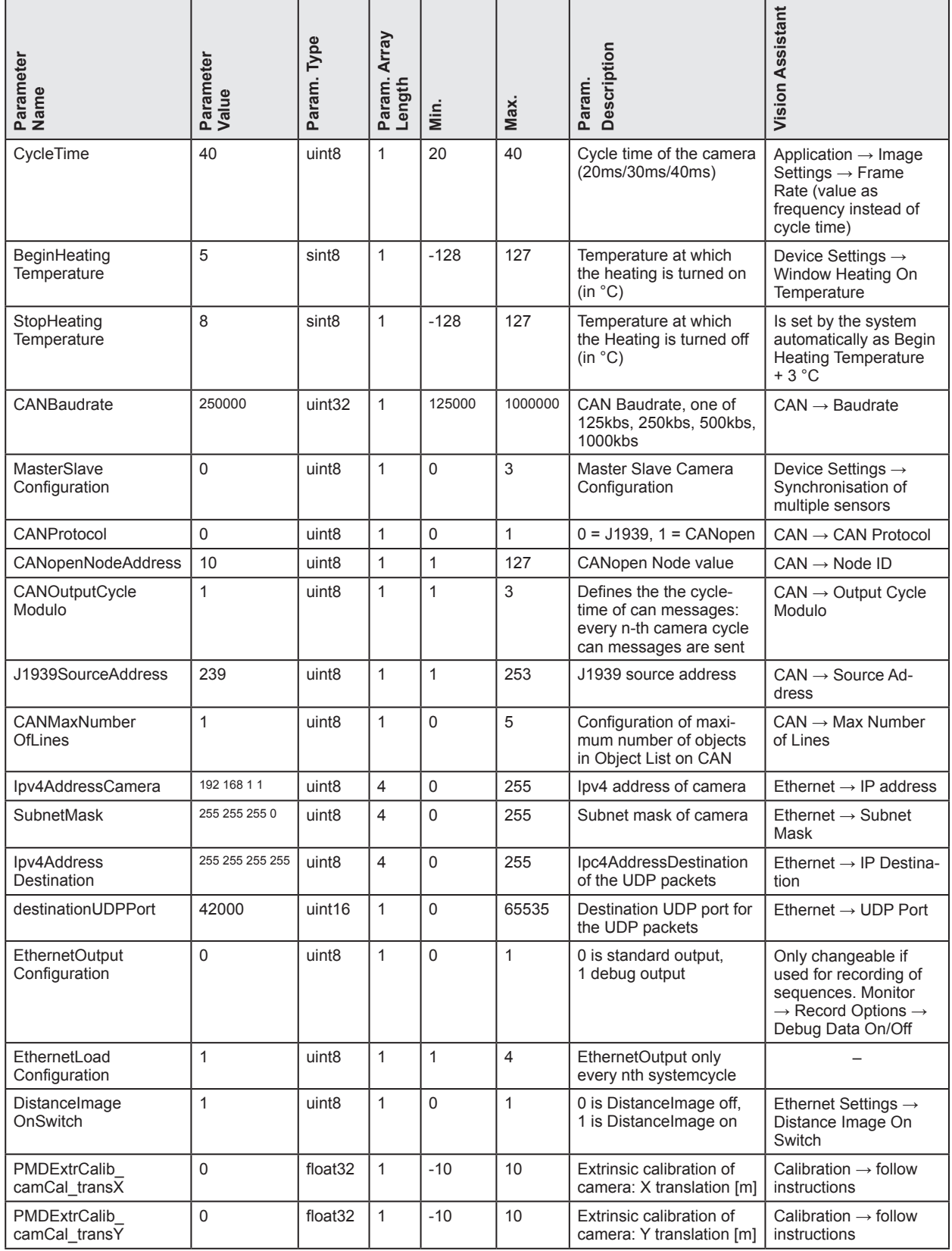

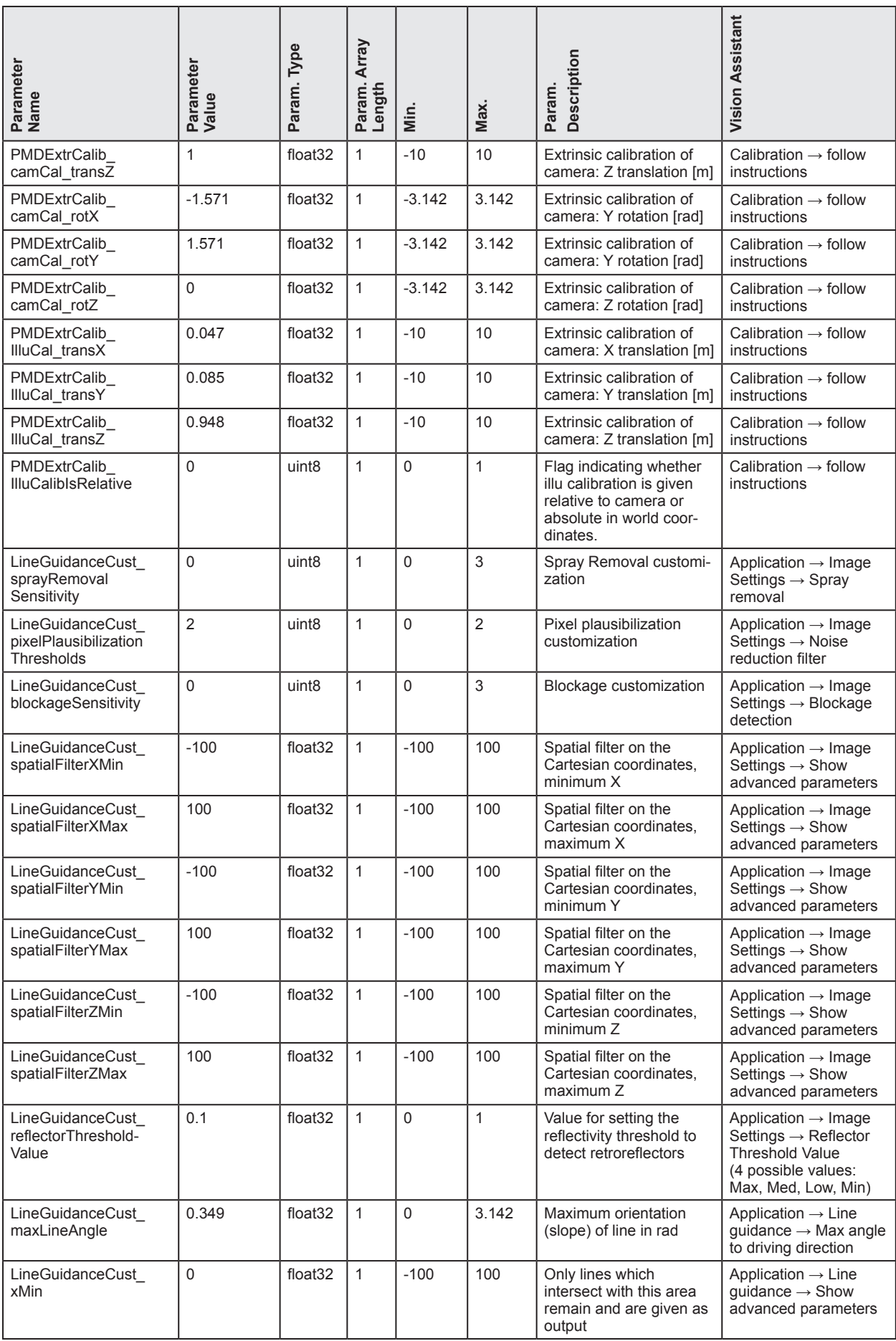

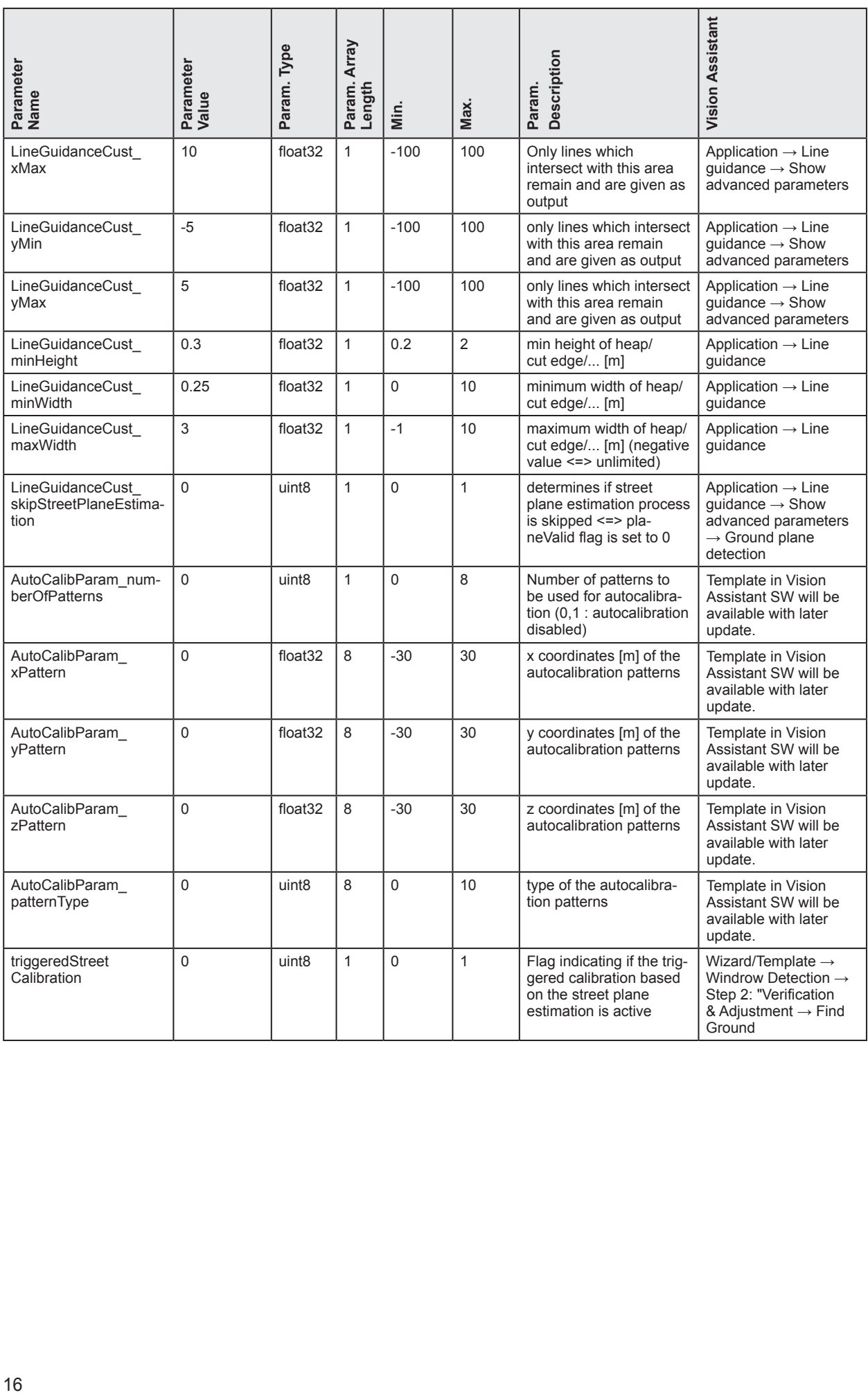

## <span id="page-16-1"></span><span id="page-16-0"></span>**7 Interface**

The preprocessed function data are output via CAN-Bus, either with the CANopen or the SAE J 1939 protocol.

## **7.1 CANopen**

## **7.1.1 Objects**

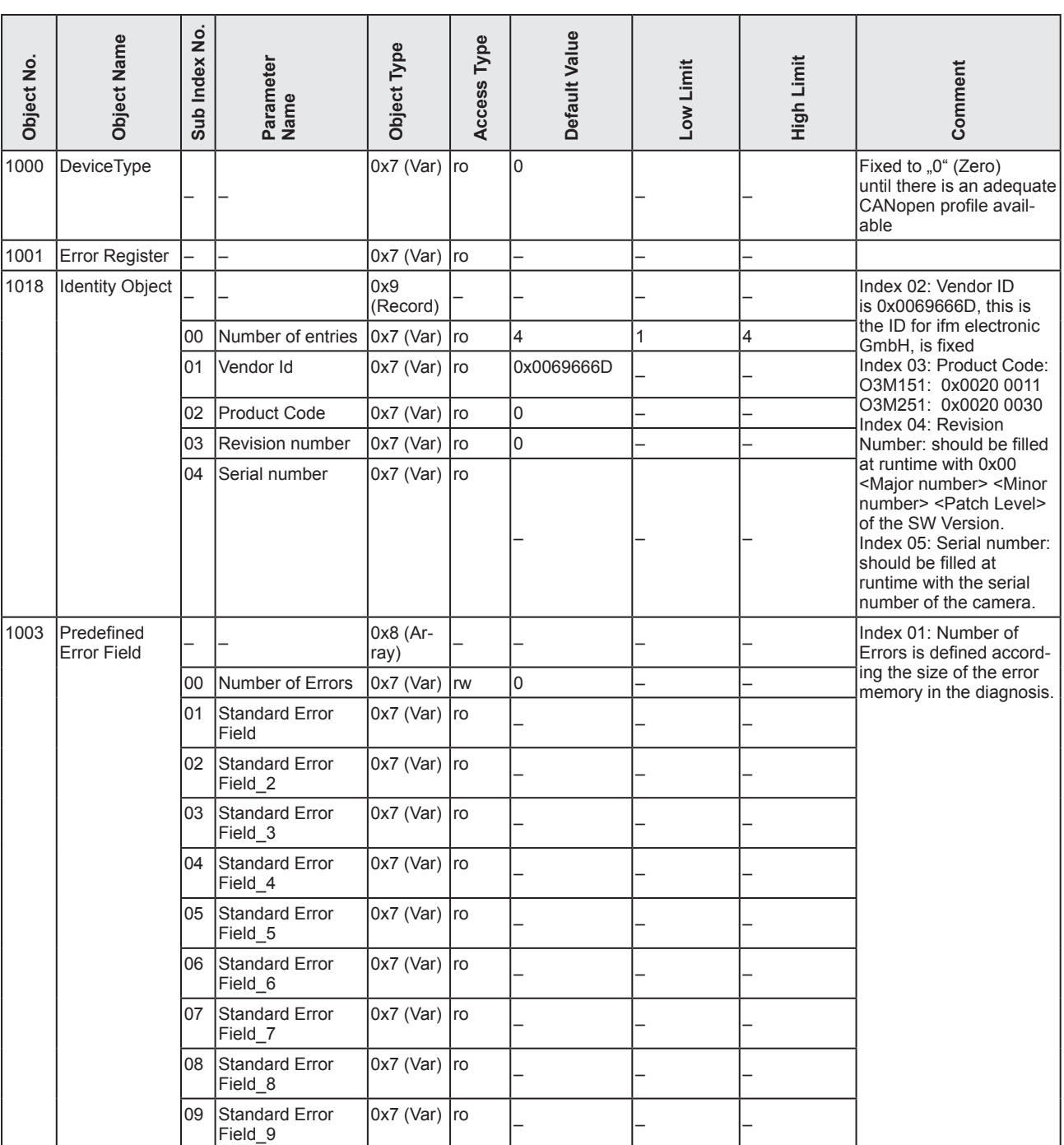

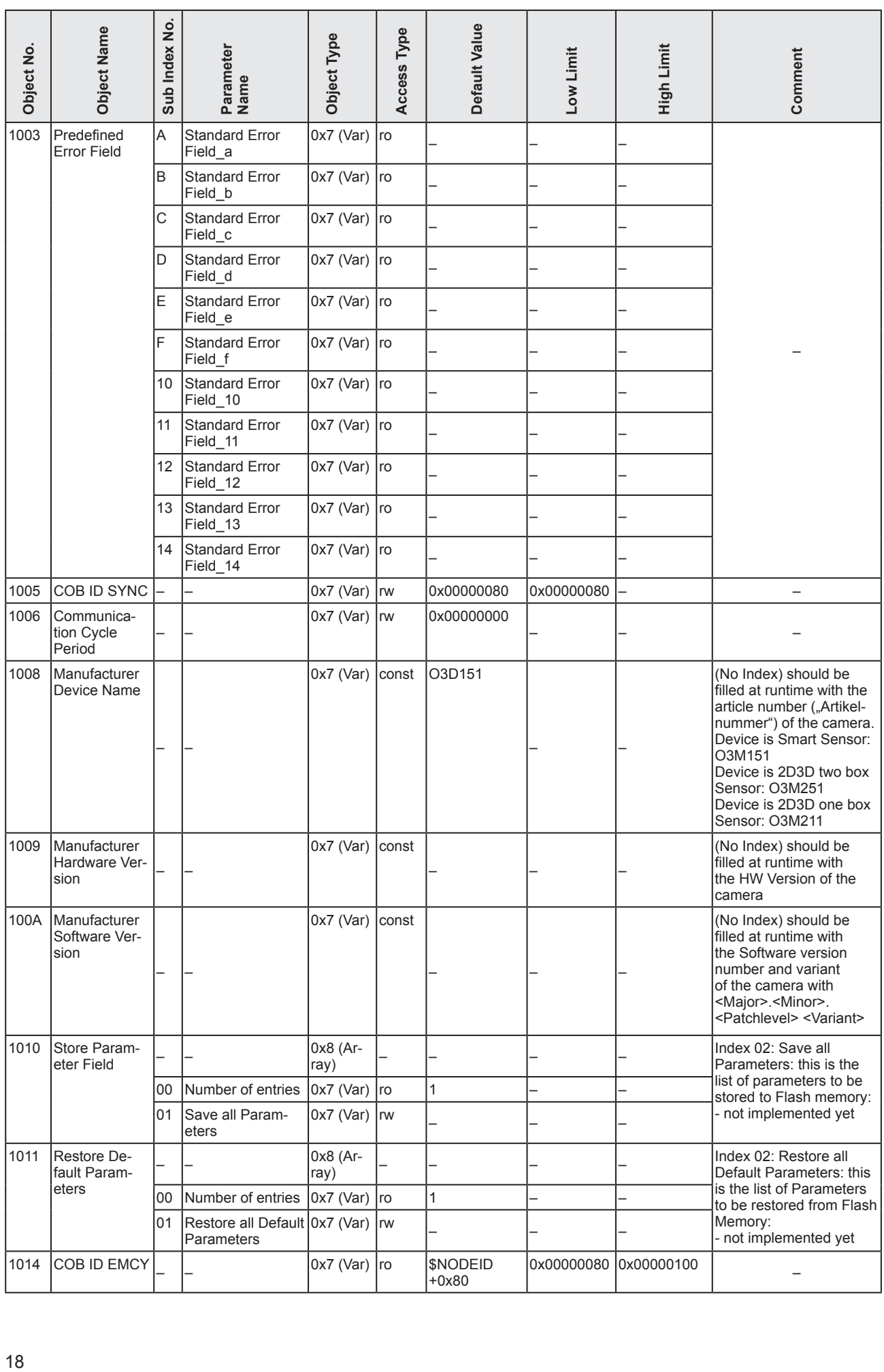

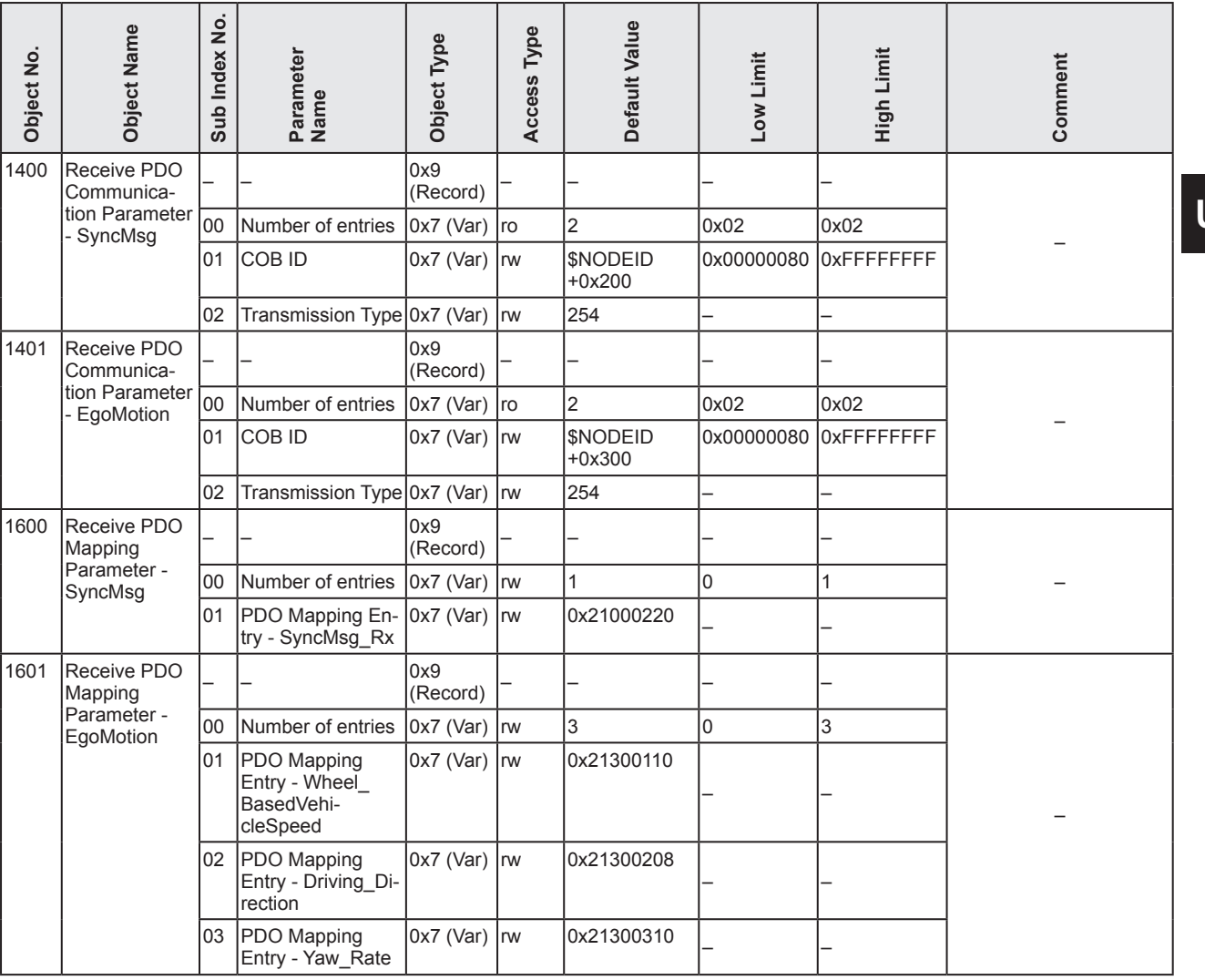

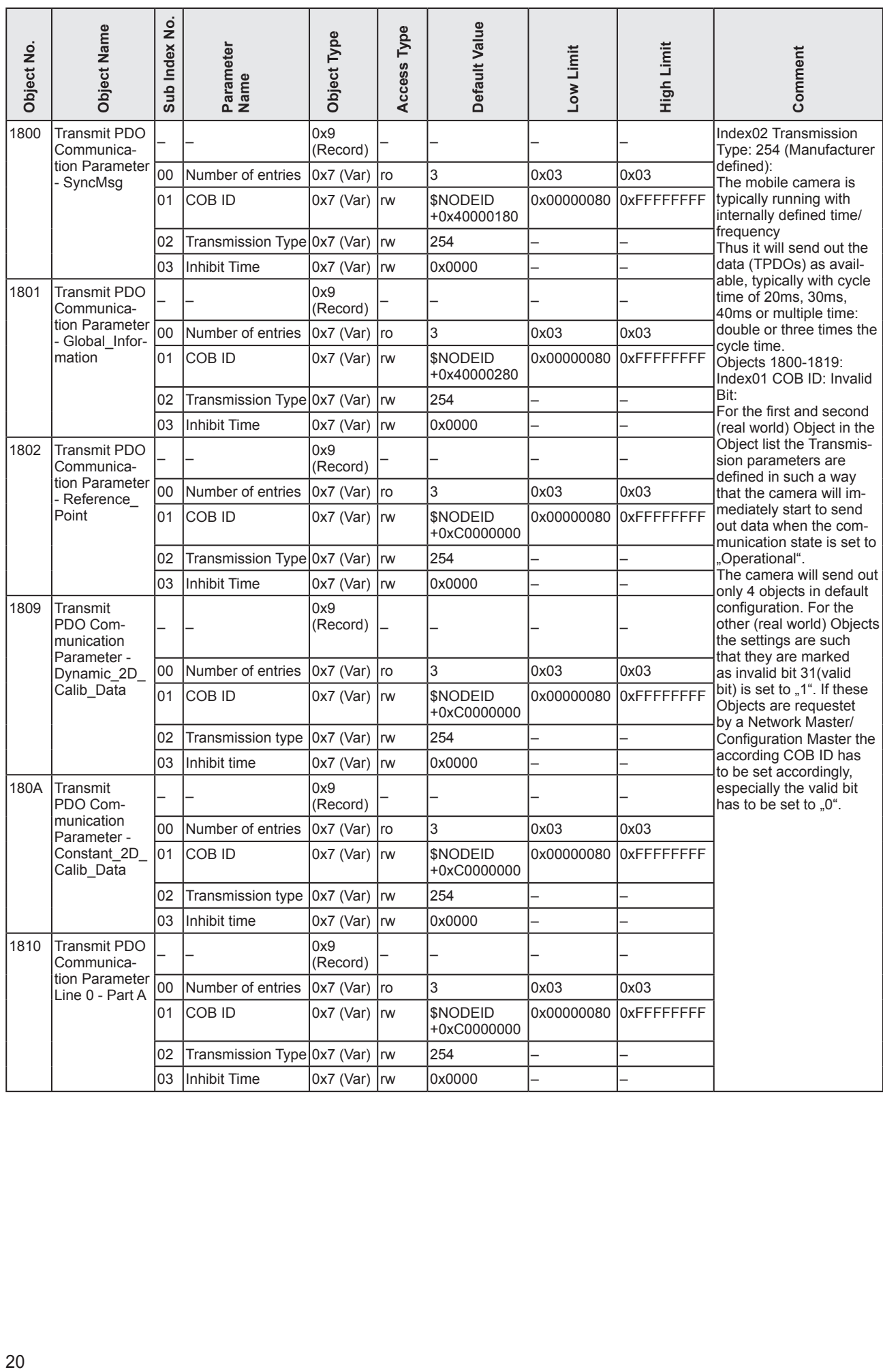

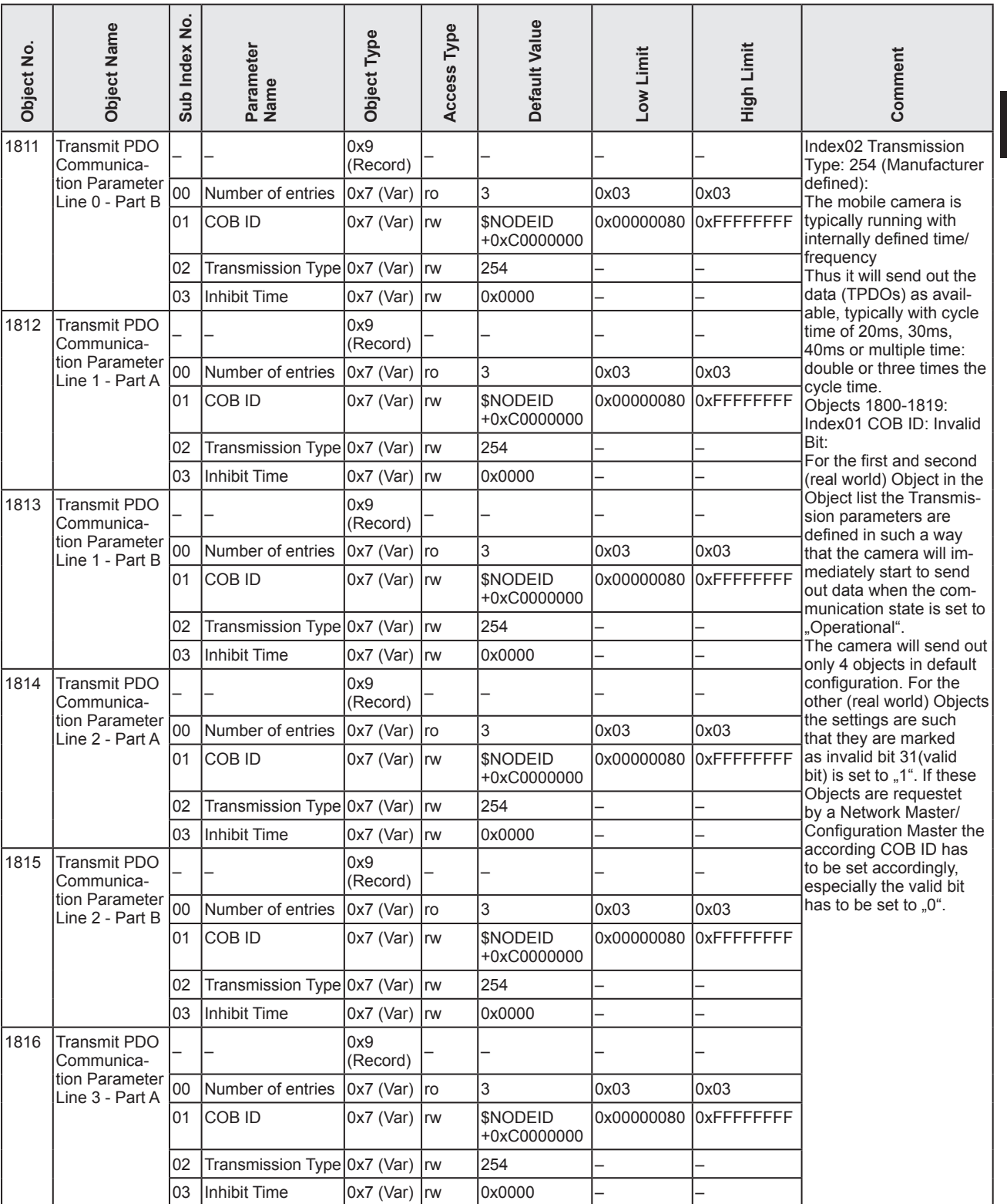

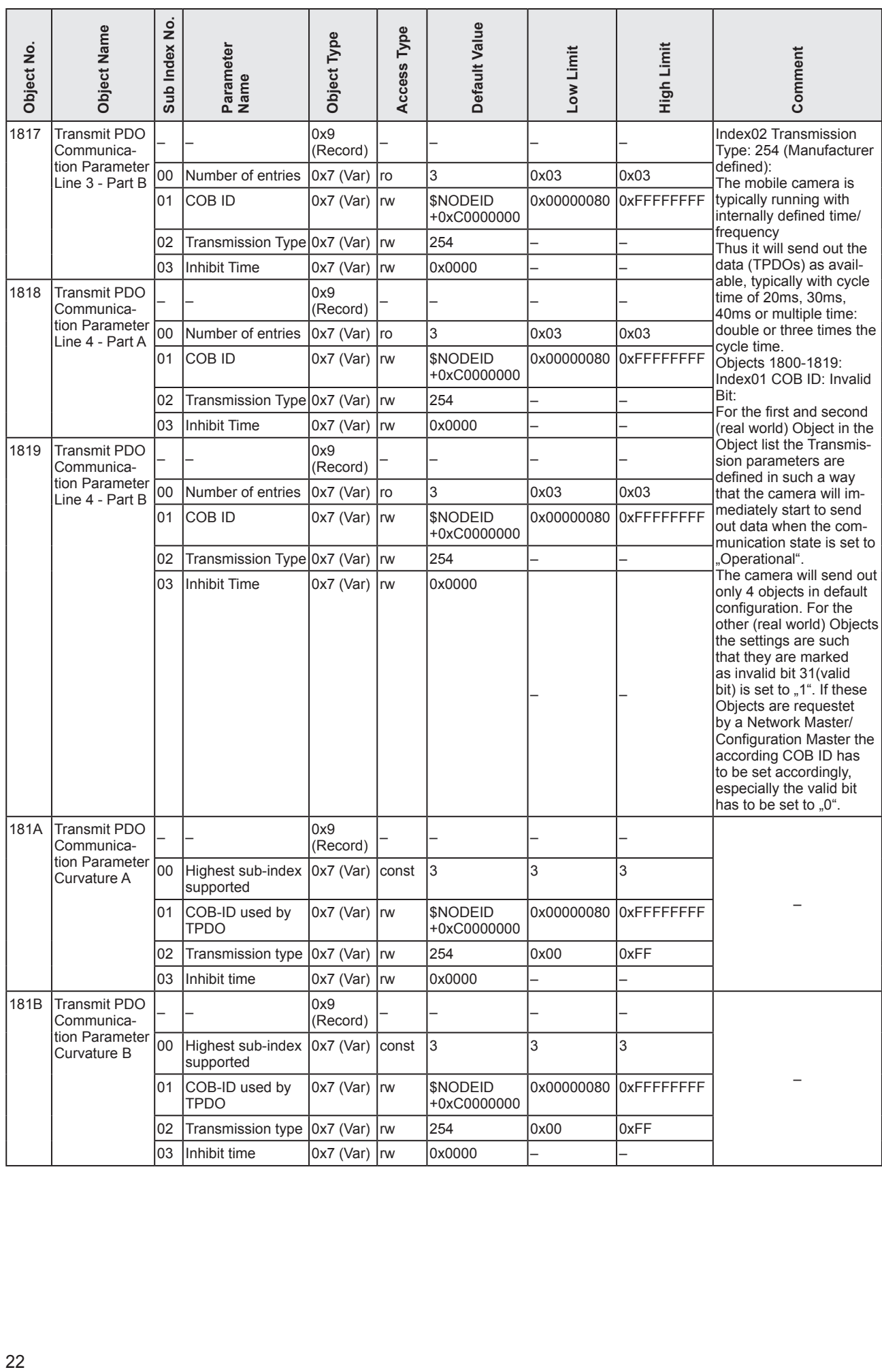

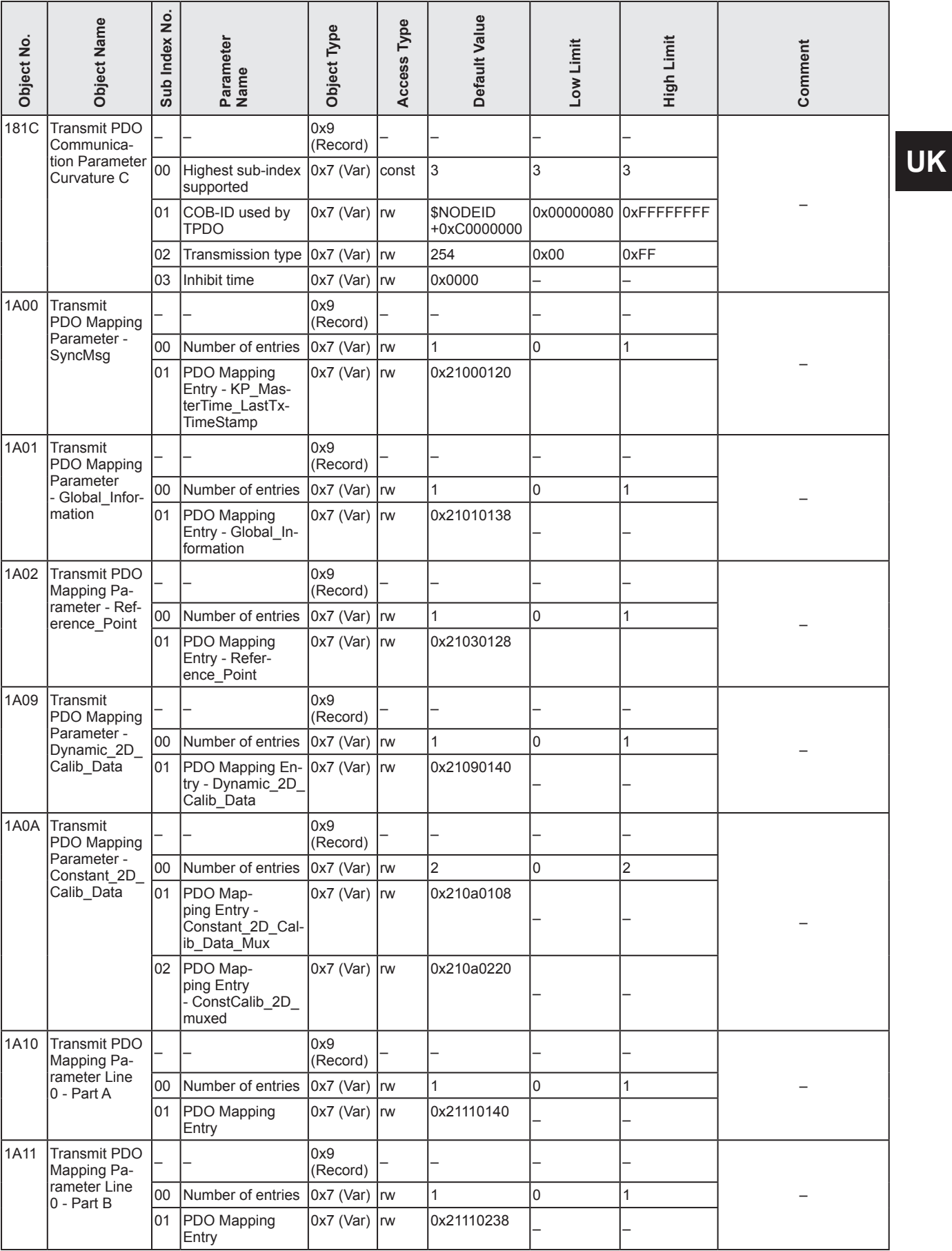

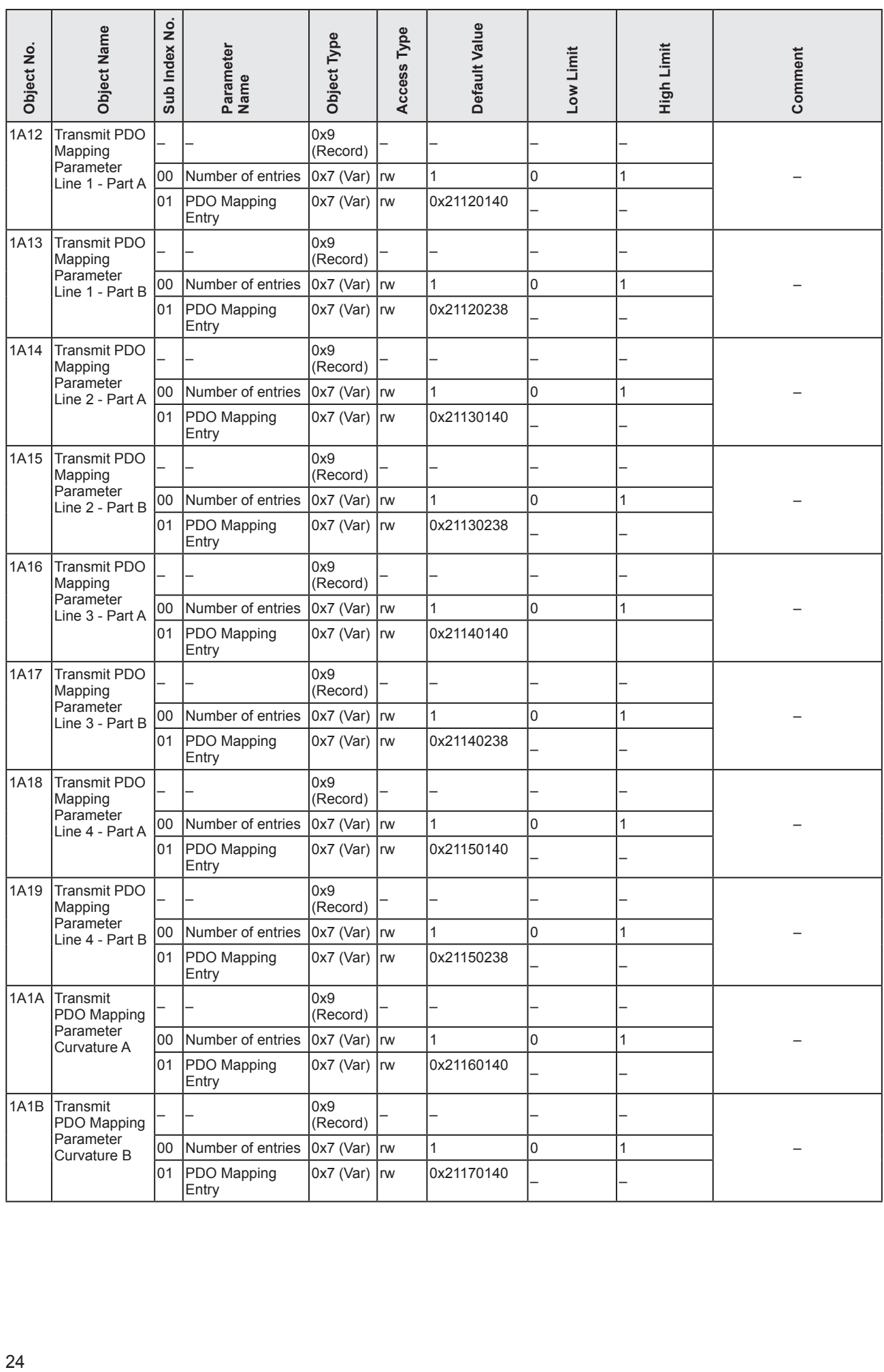

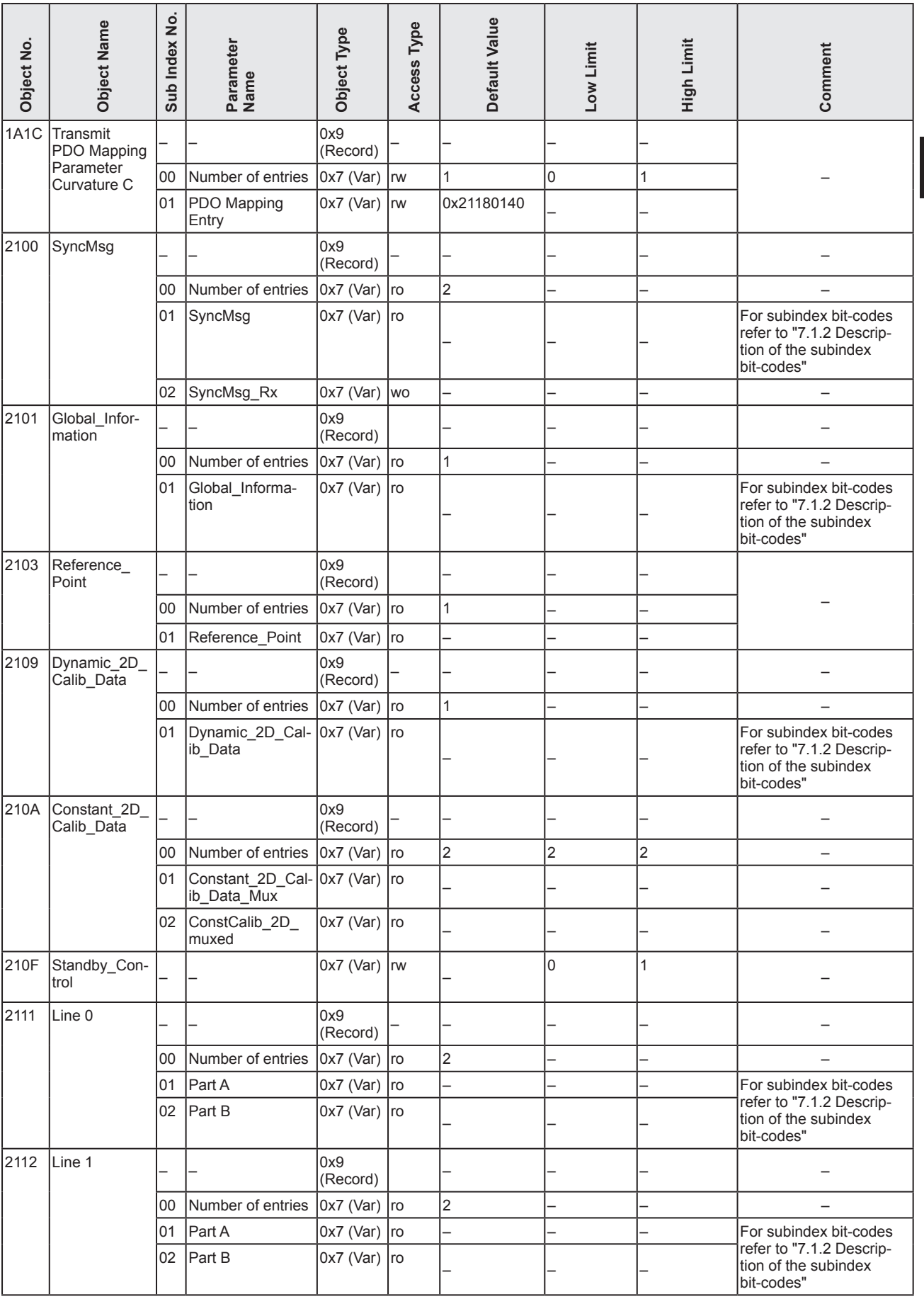

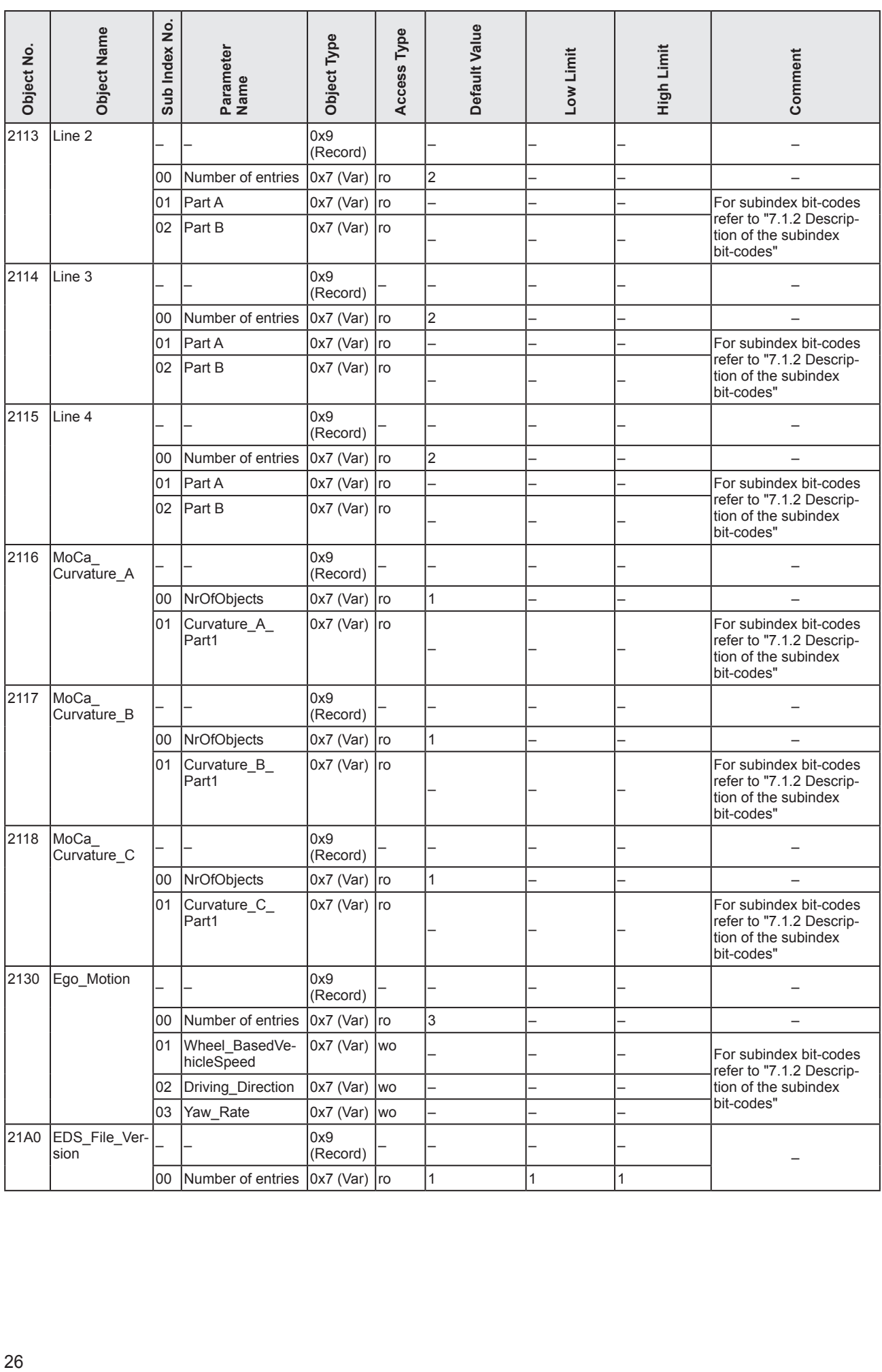

## <span id="page-26-1"></span><span id="page-26-0"></span>**7.1.2 Description of the subindex bit-codes**

For a description of the value tables refer to ["7.3 Value tables".](#page-44-1)  $\sqrt{1}$ 

#### **Objects 2110 – 2130: Mobile Camera Line, Part A and Part B**

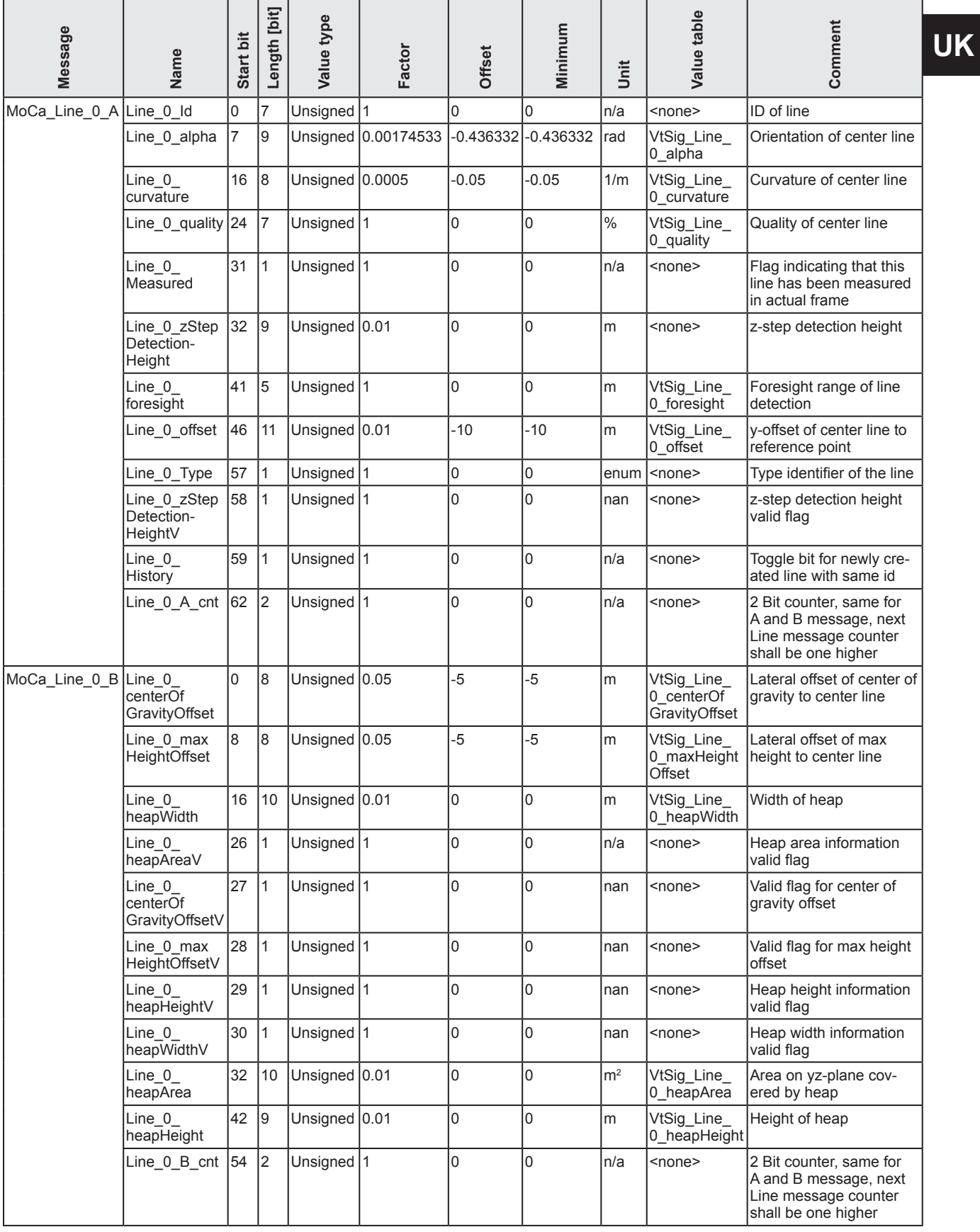

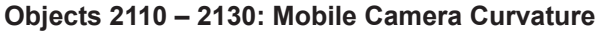

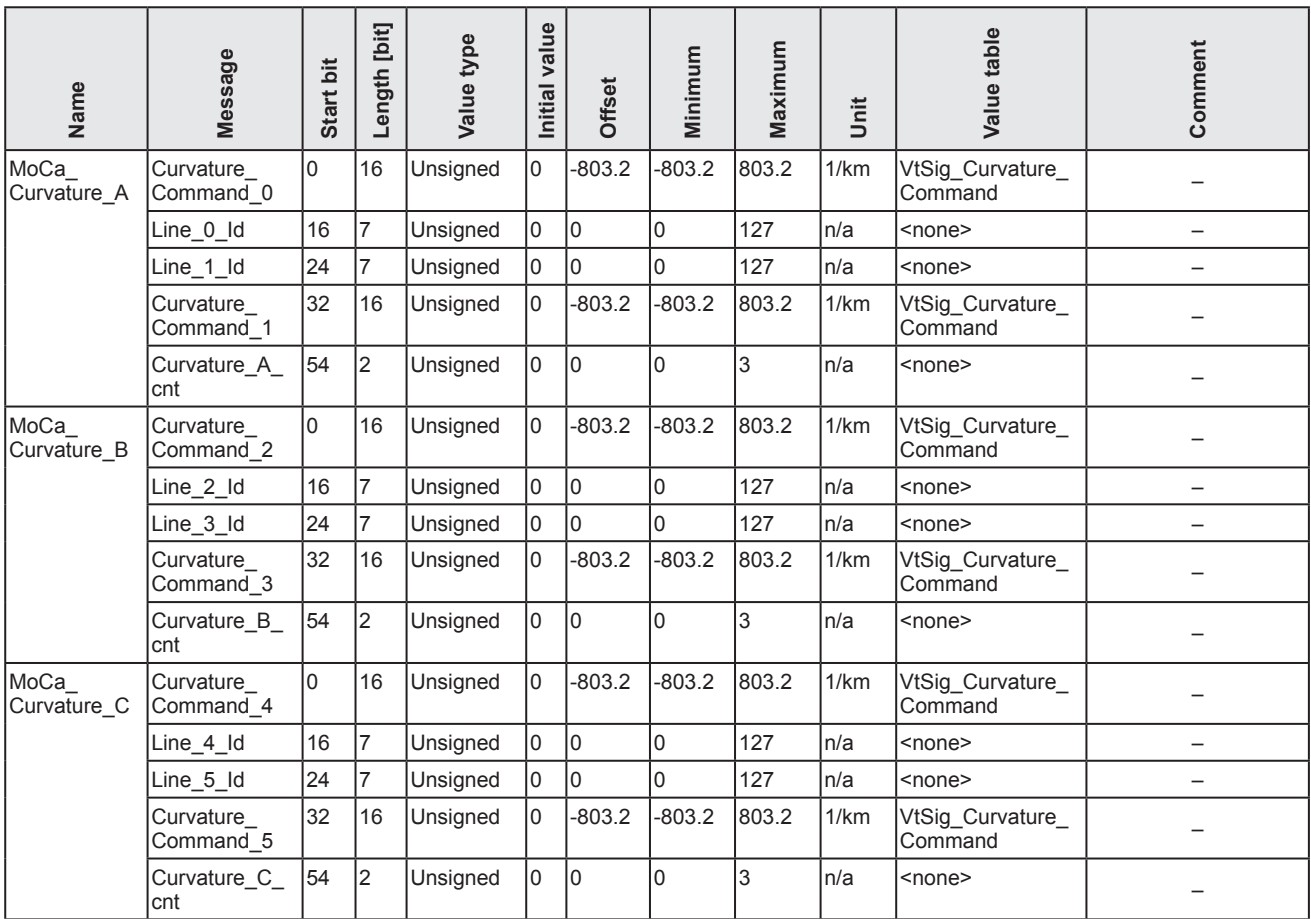

## **Objects 2110 – 2130: Ego Motion**

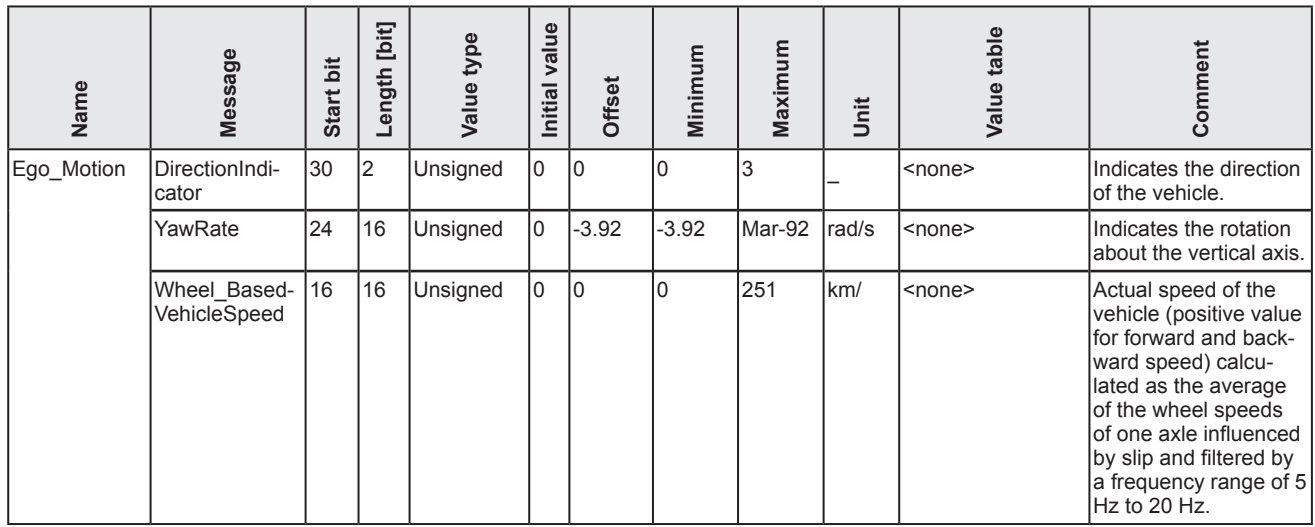

## **Object 2100 SyncMsg**

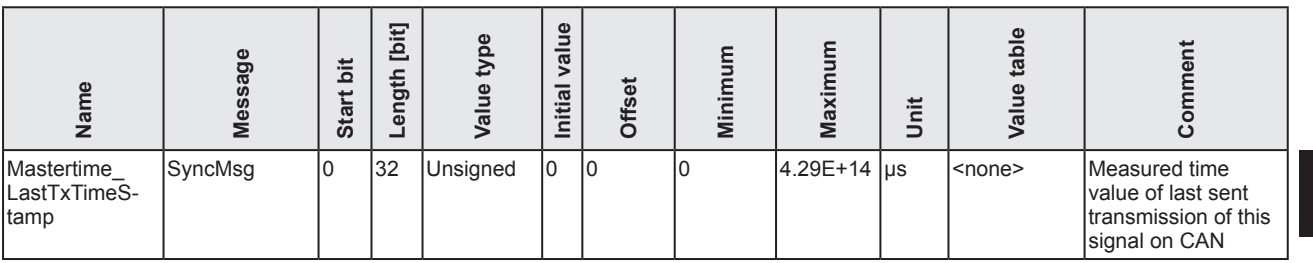

### **Object 2101 Global\_Information**

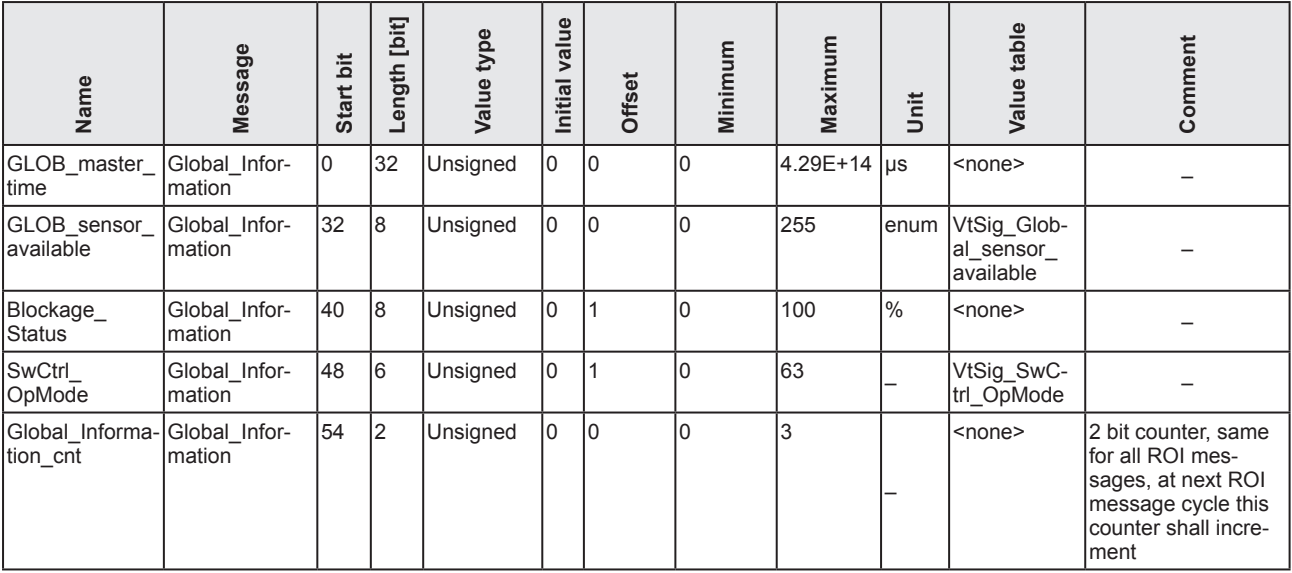

## <span id="page-29-0"></span>**7.2 SAE J1939**

 $\boxed{\mathbb{1}}$ 

For a description of the value tables, refer to ["7.3 Value tables"](#page-44-1)

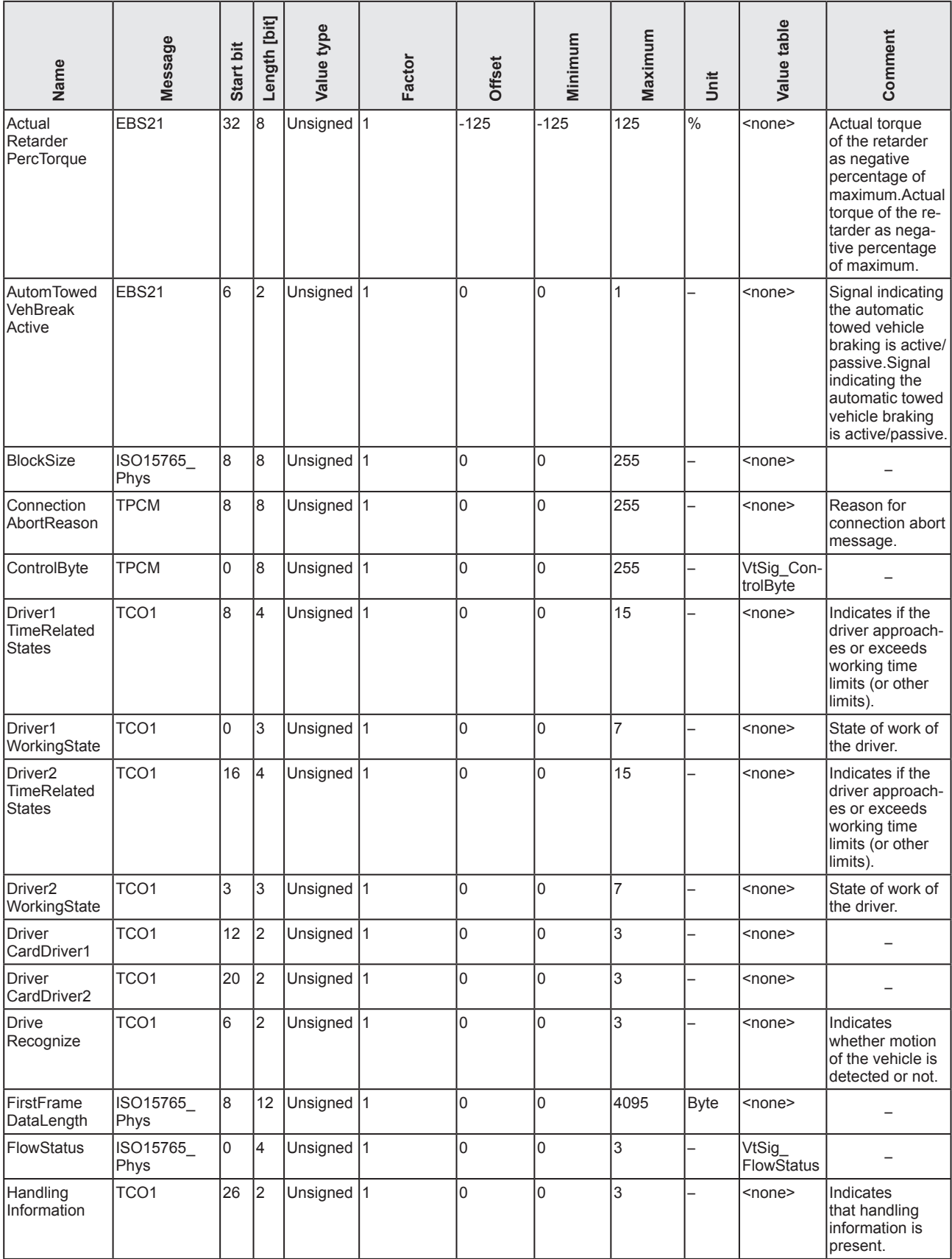

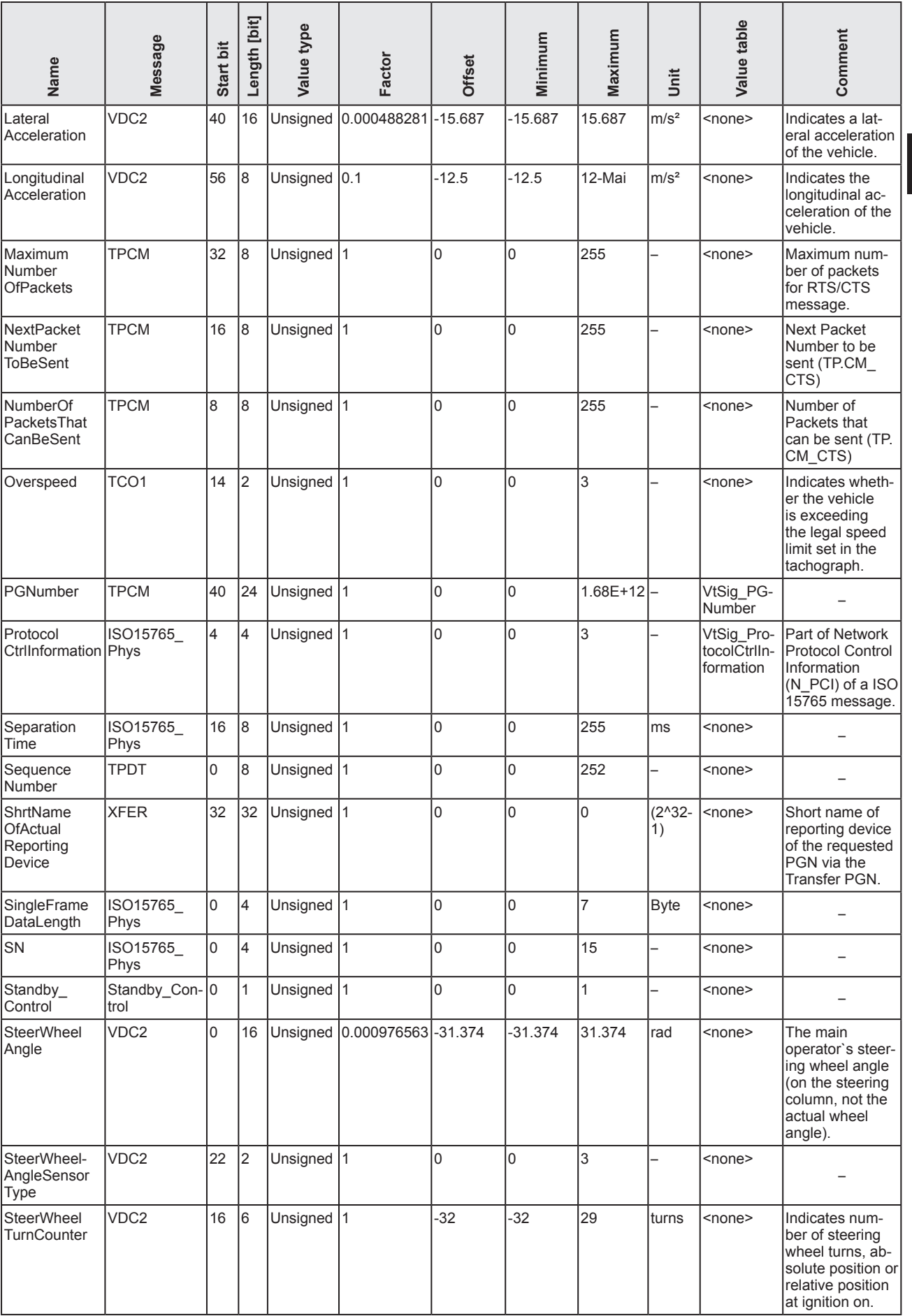

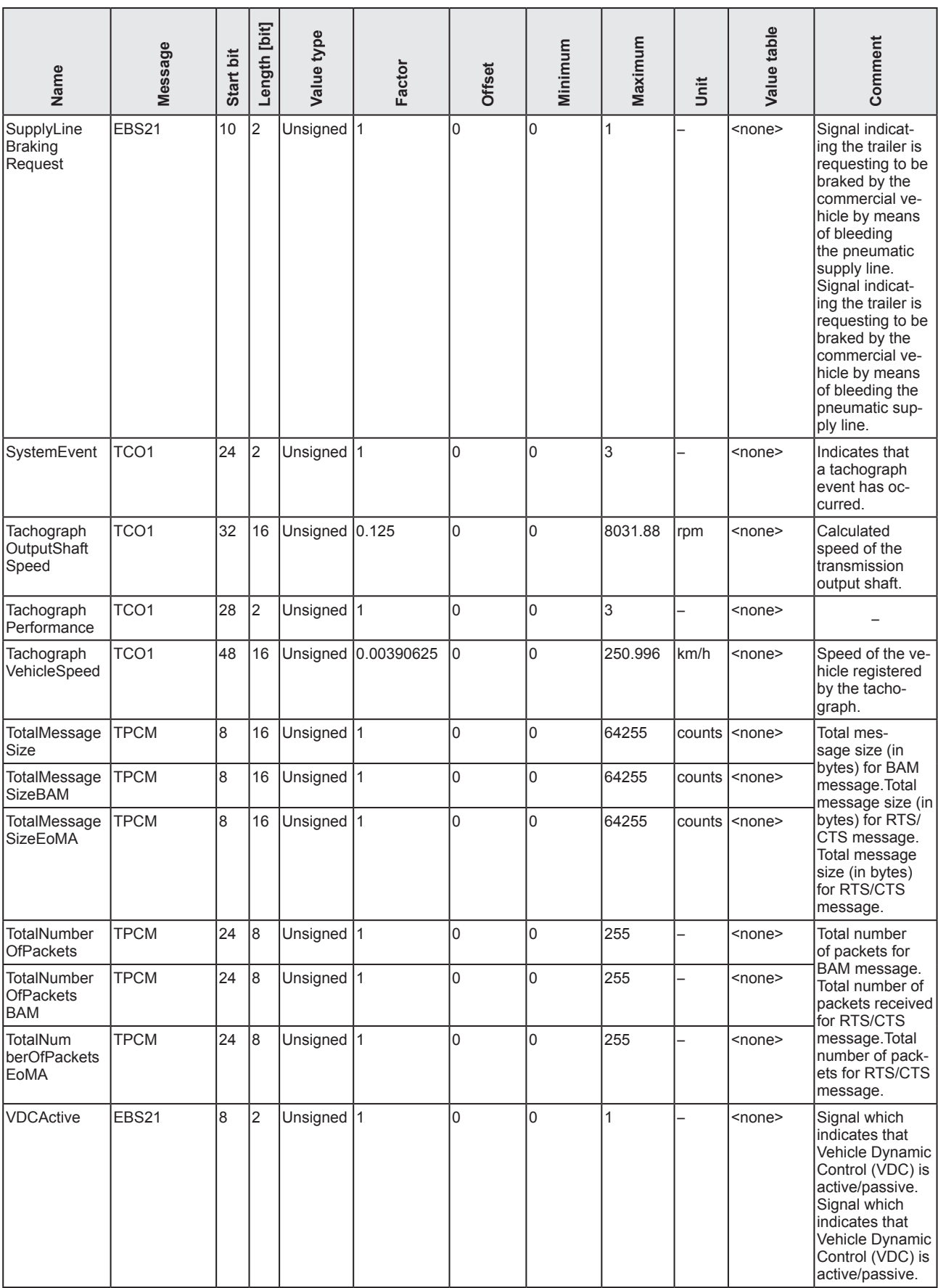

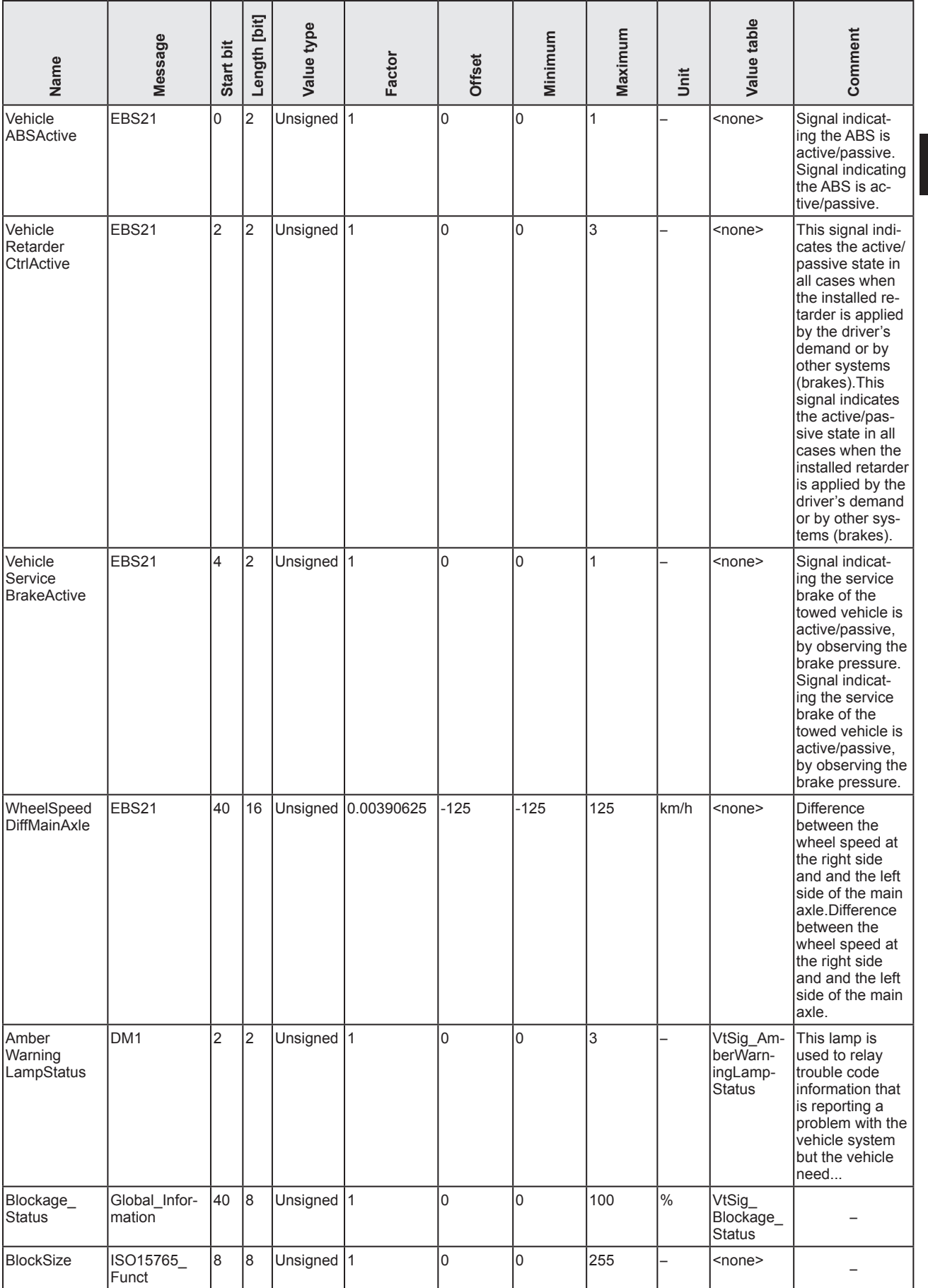

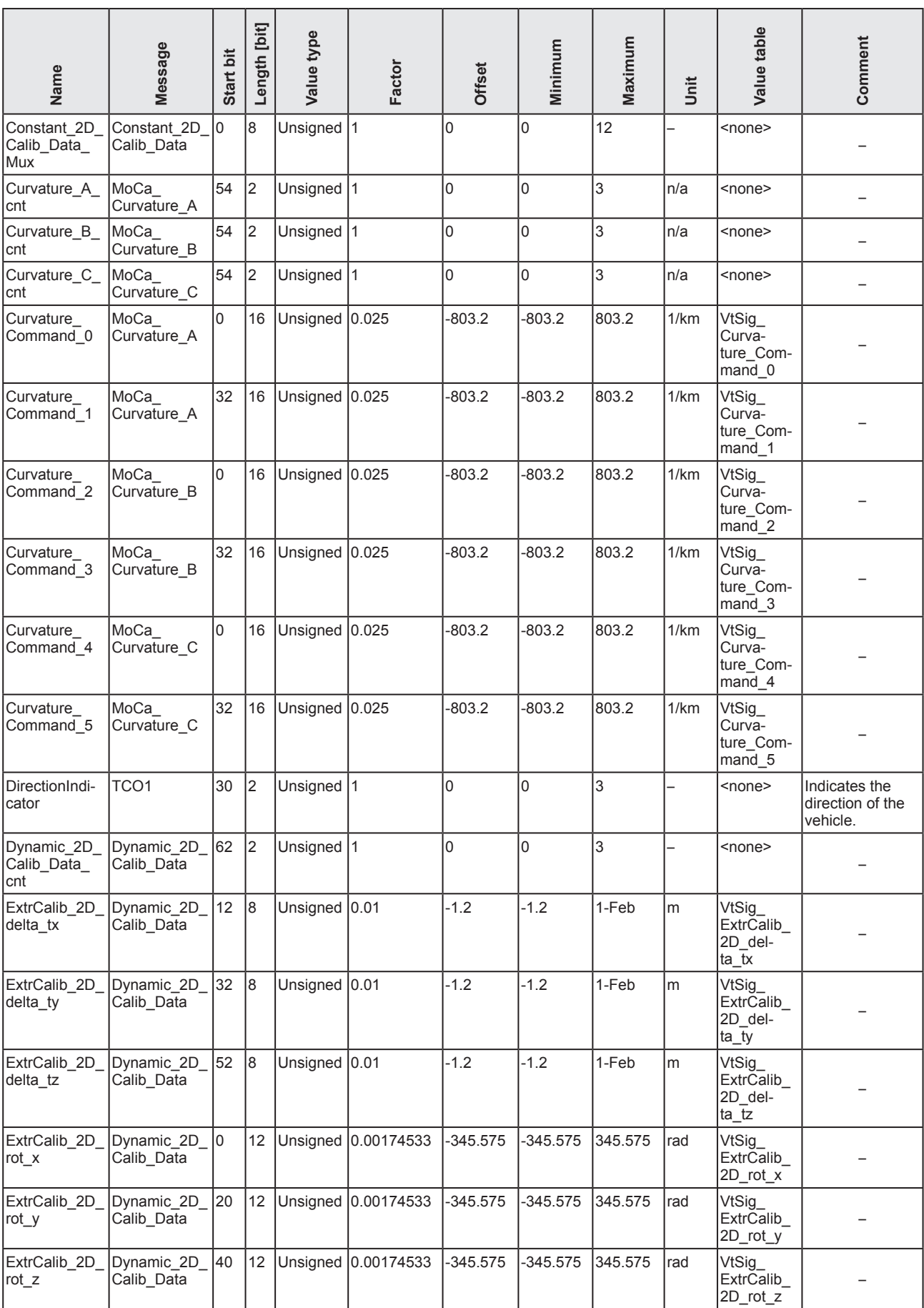

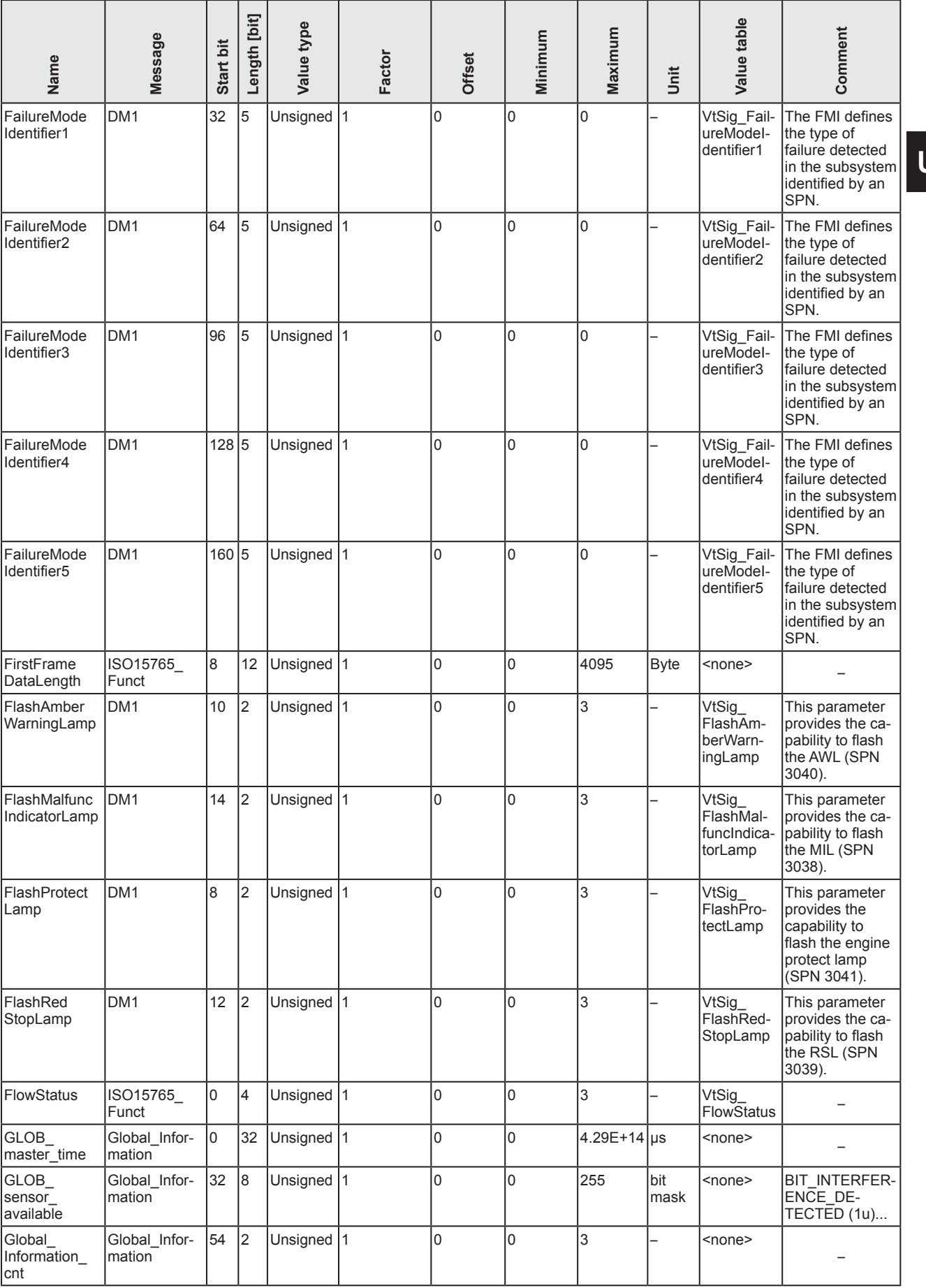

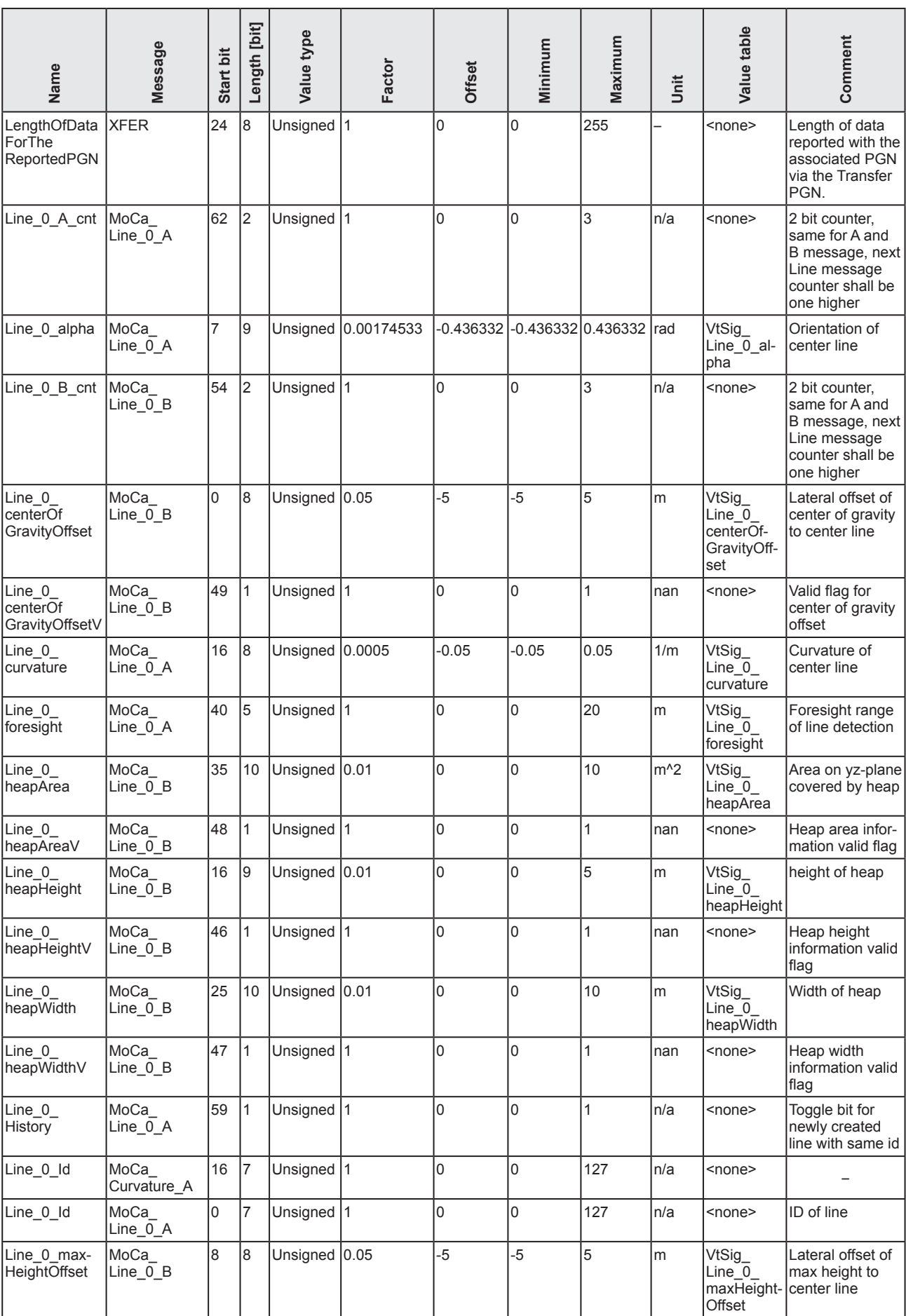

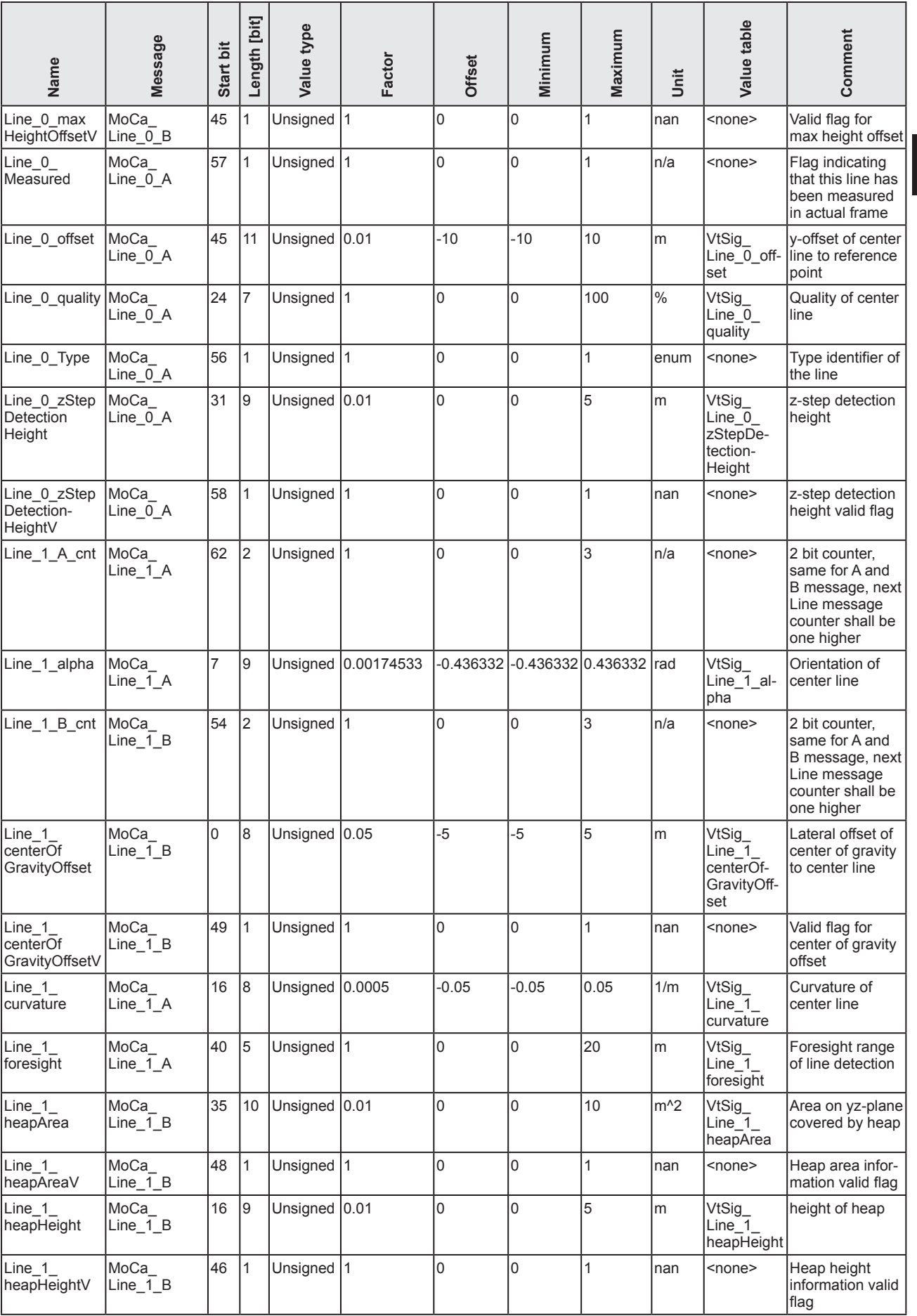

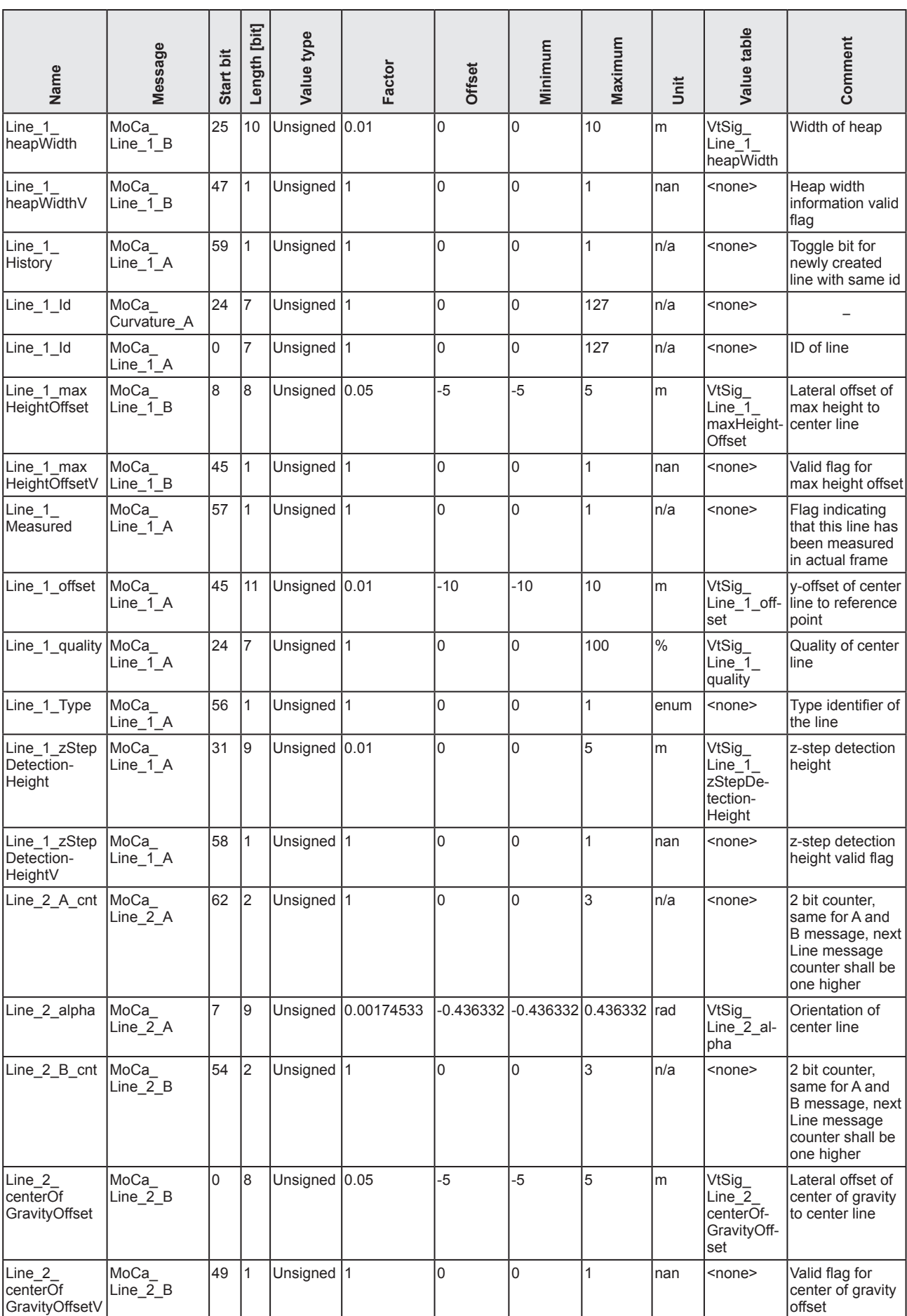

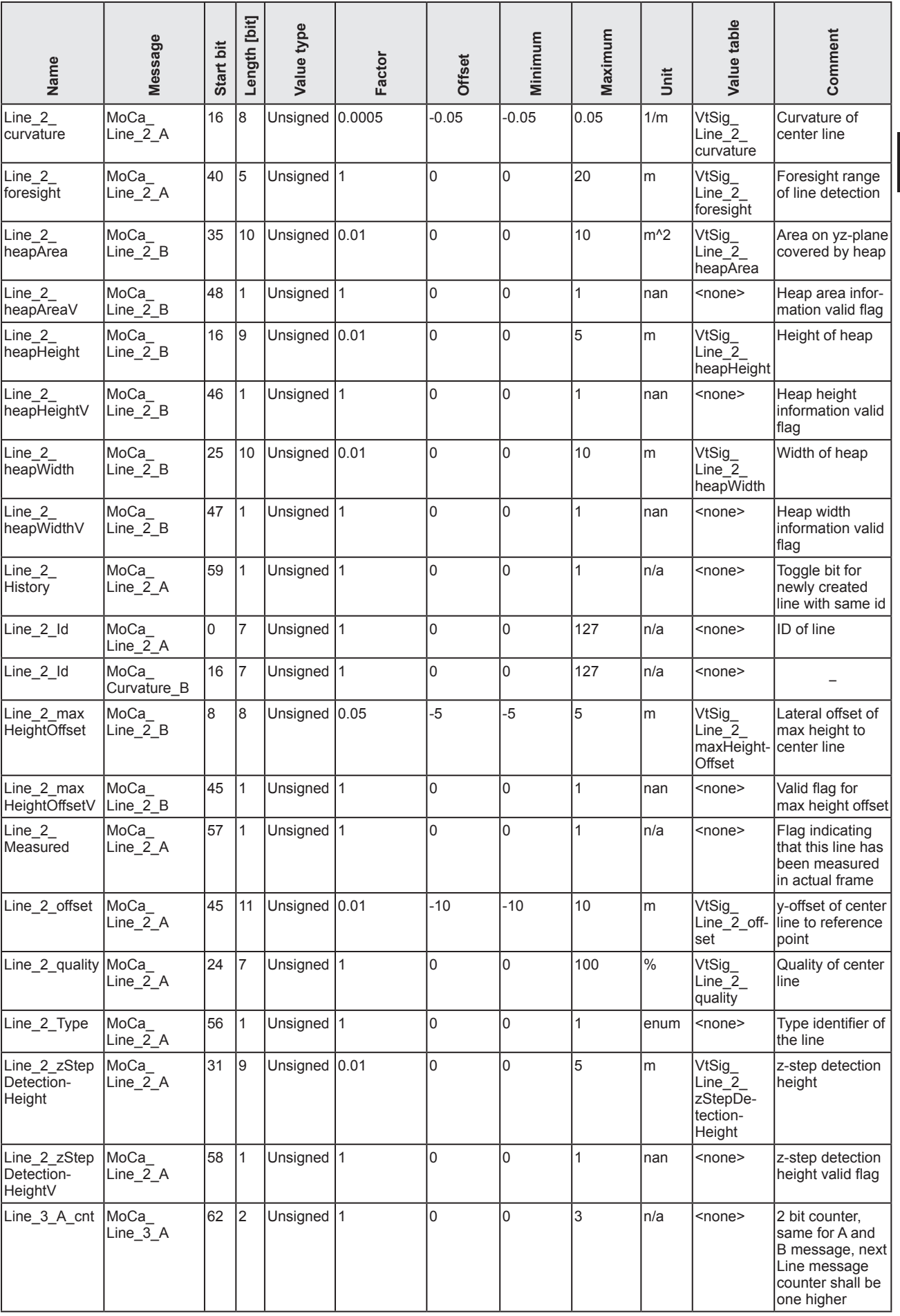

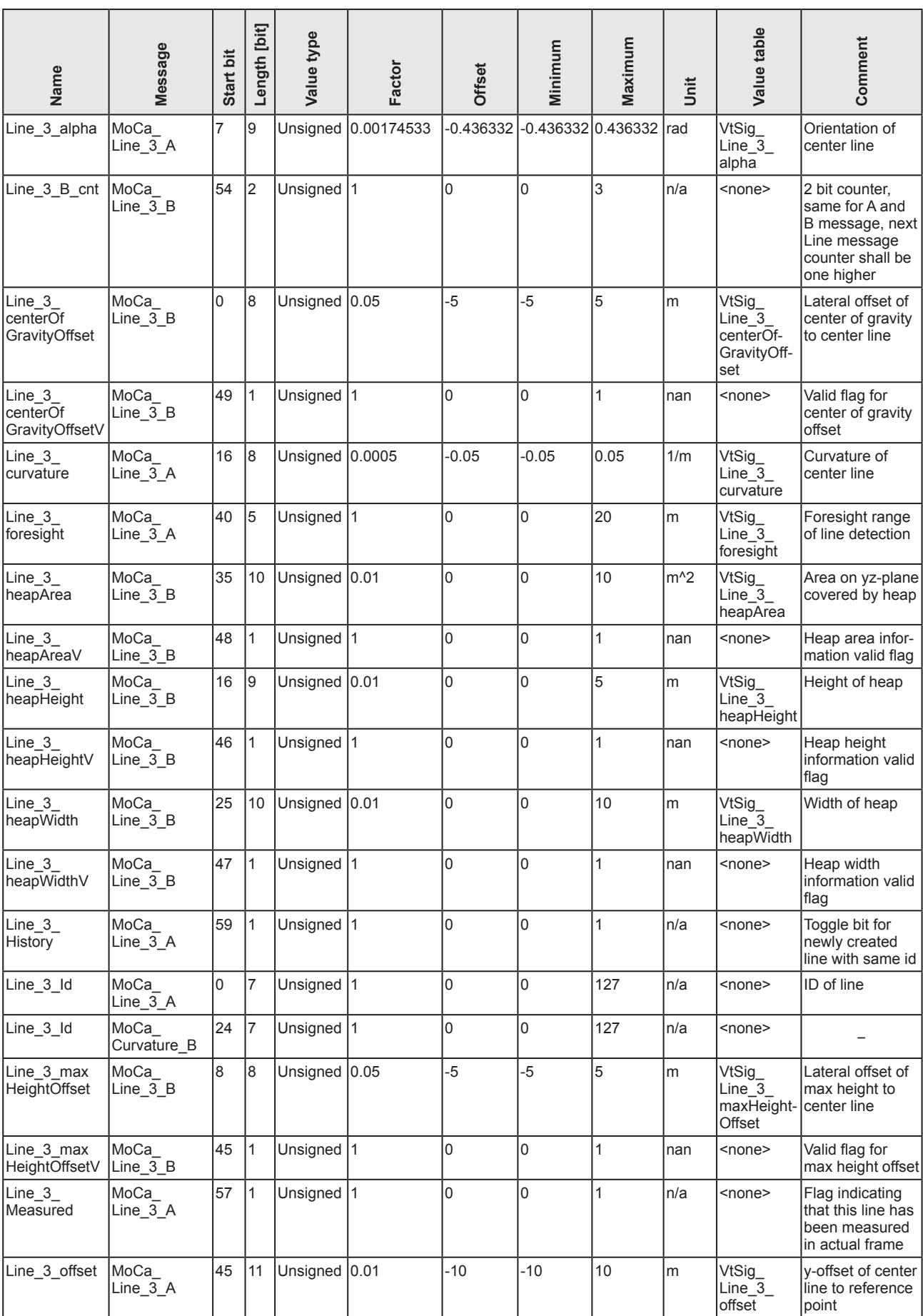

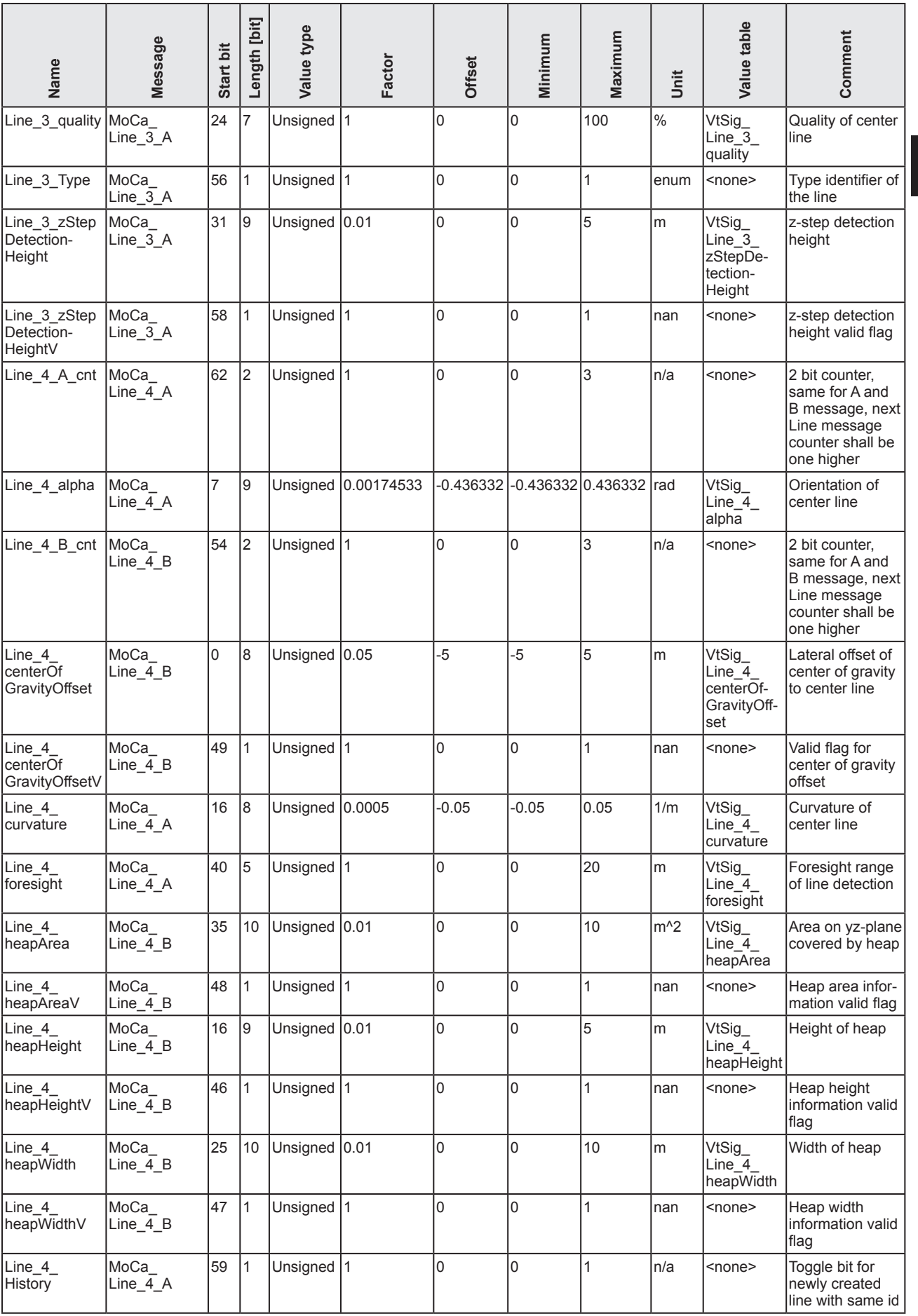

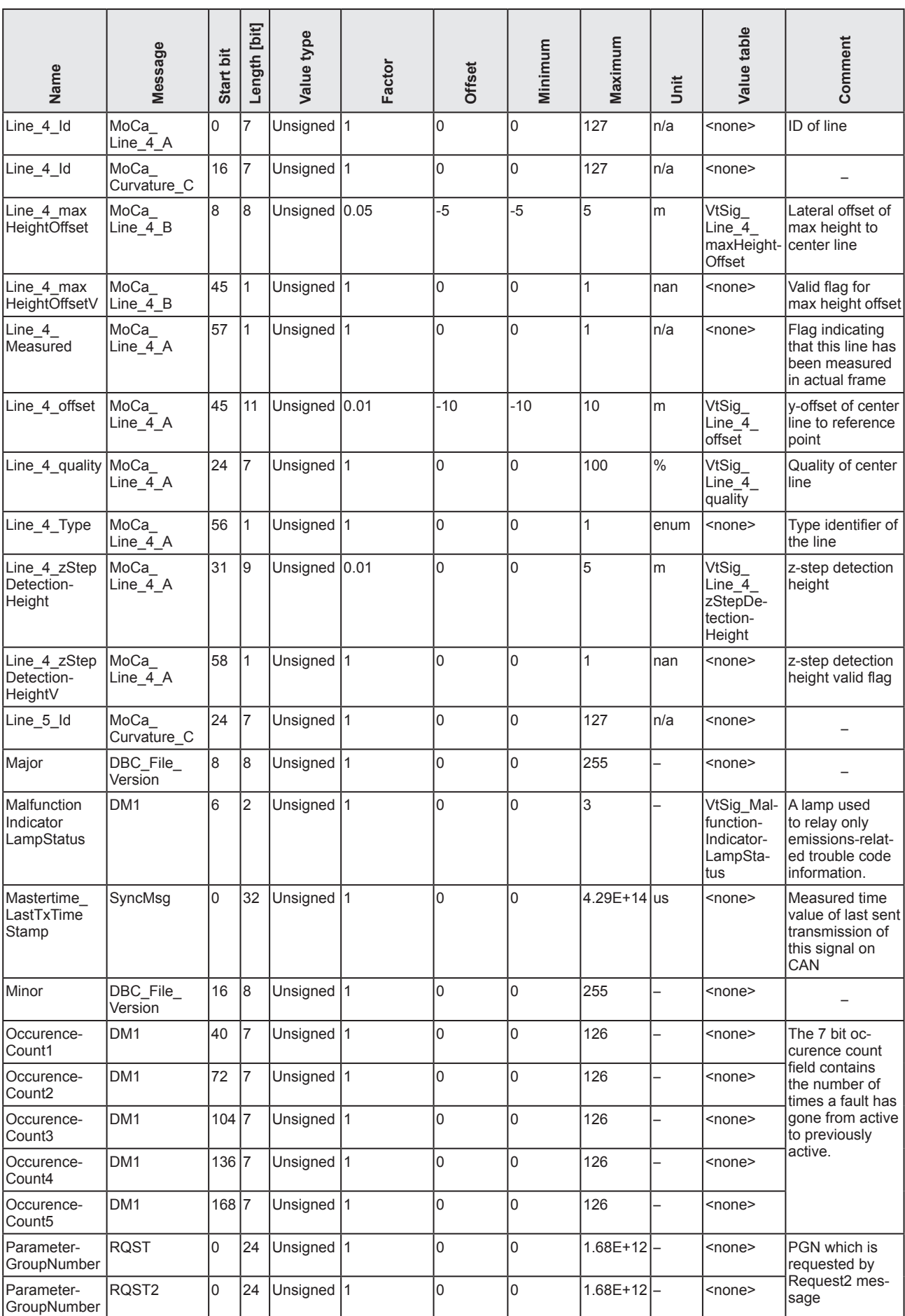

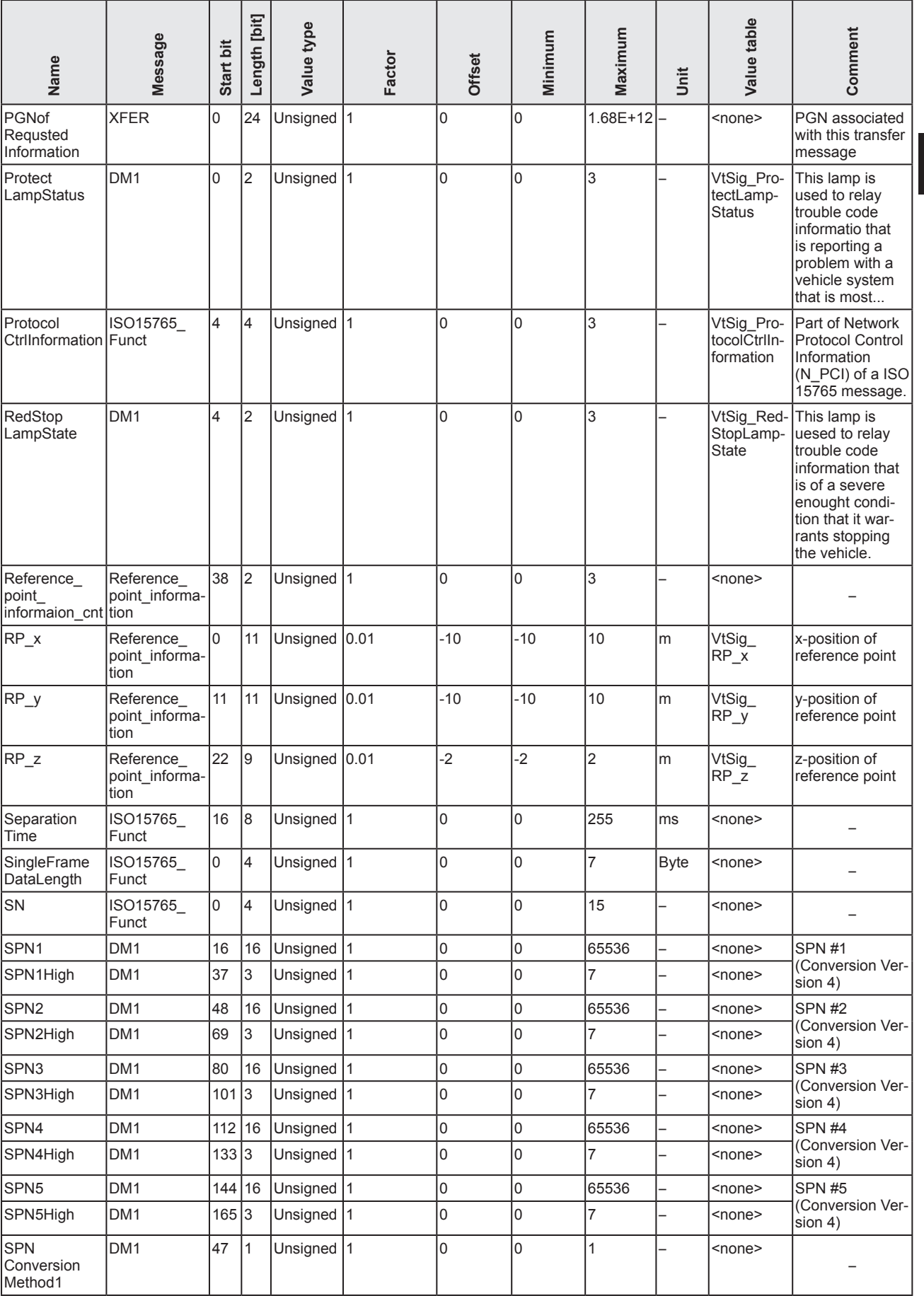

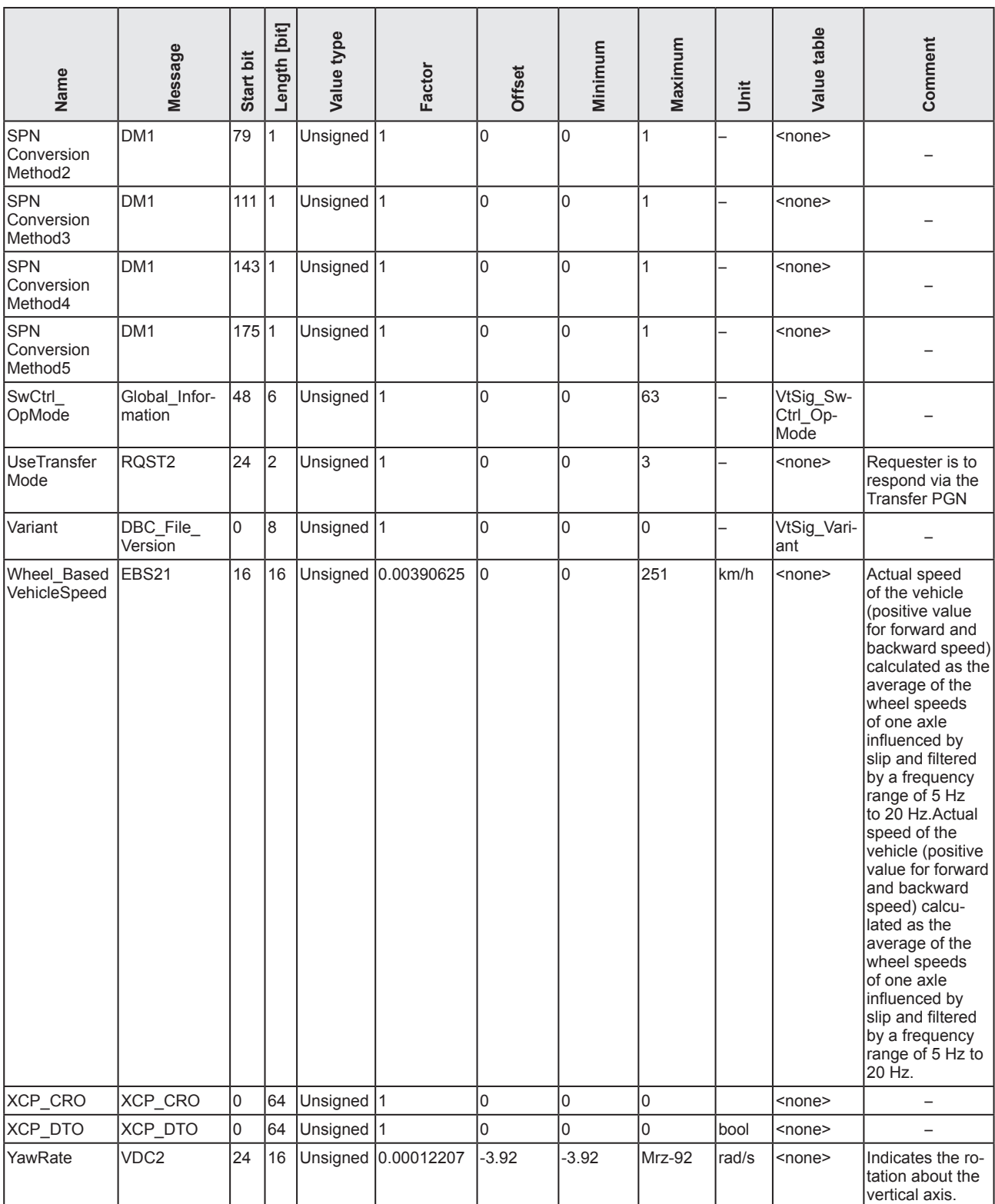

## <span id="page-44-1"></span><span id="page-44-0"></span>**7.3 Value tables**

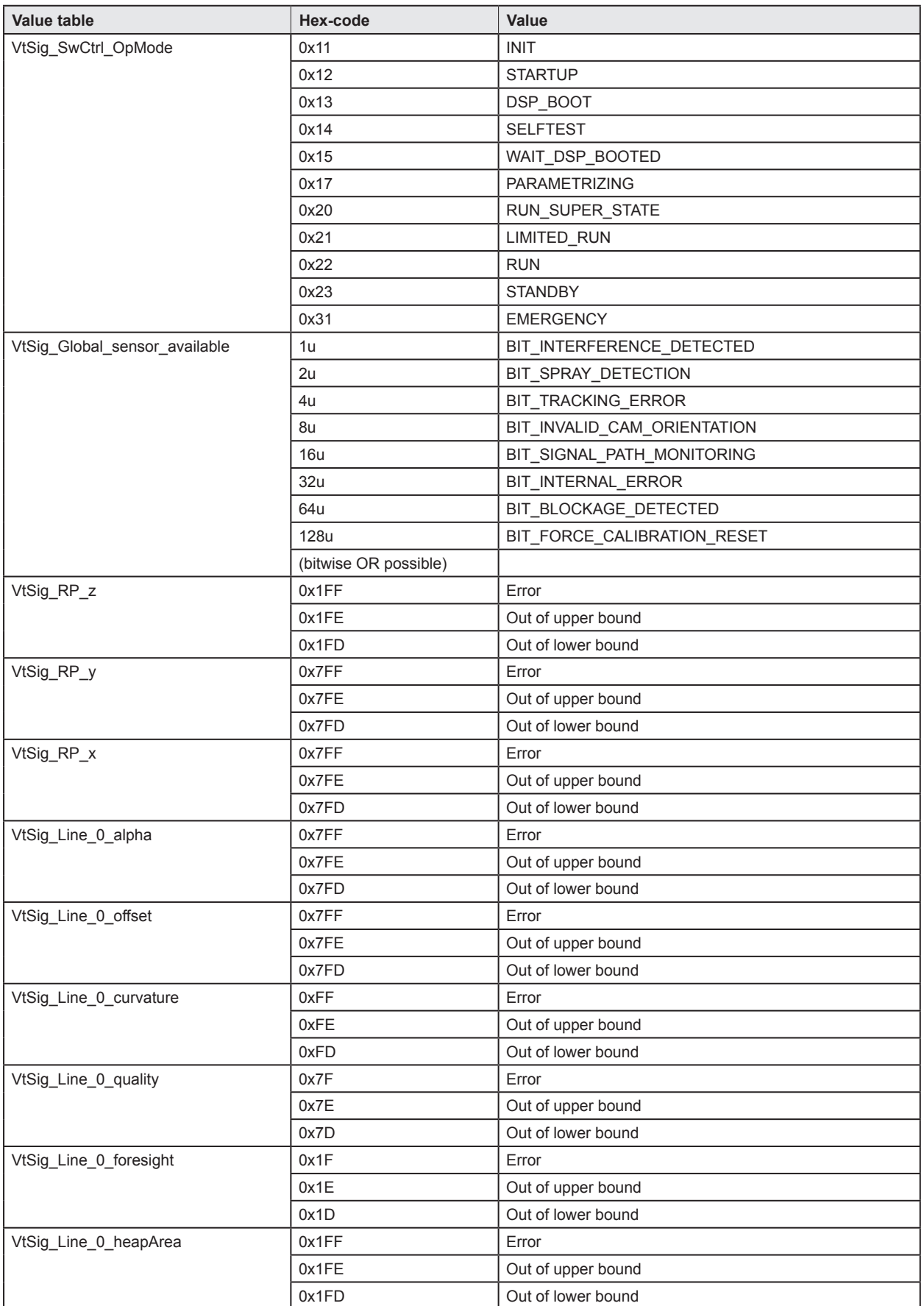

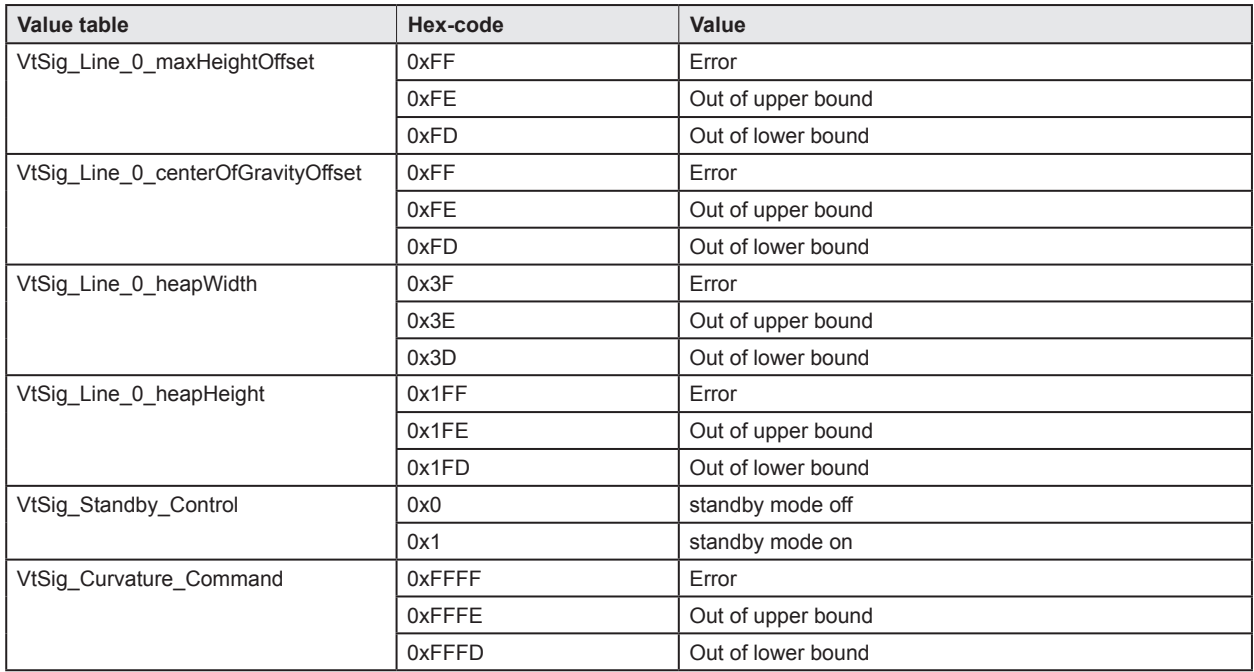